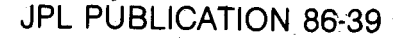

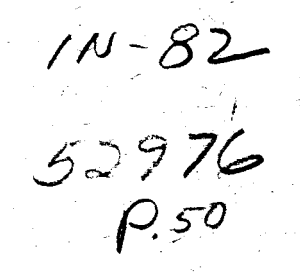

*I* 

,<br>194

-

*i* 

# **<sup>c</sup>I** Vibroacoustic Payload . Environment Prediction System (VAPEPS)

-

Data Base Management Center Remote Access Guide \

- Y. **C. Thomas** 

**(PASA-CH-180132) VlEhCACLUSSIC E AYLOAD ~387-77528 hNVIRCNHENT PkECICTlOL SYSIEP (VAFEPS)** : **DATA (Jet EroFulsion Lab.) 50 F CSCL 05B** Unclas **EASE EALAGEflENT CENTEH EEMCIE** *ECCESS* **GUIDE**  G3/82

September 15, 1986

Prepared for

**U.S.** Air Force Space Division

Through an agreement with

National Aeronautics and Space Administration

**by** 

-

?

**14** 

Jet Propulsion Laboratory Pasadena, California California Institute of Technology

## Vibroacoustic Payload Environment Prediction System (V **A** P E PS)

Data Base Management Center Remote Access Guide

~\_\_\_\_ ~~~

**V. C. Thomas** 

September 15, 1986

Prepared for **U.S.** Air Force Space Division Through an agreement with National Aeronautics and Space Administration by Jet Propulsion Laboratory

California Institute of Technology Pasadena, California

## **ACKNOWLEDGEMENT**

**This work was performed for the Jet Propulsion Laboratory, California Institute of Technology, and was sponsored by the United States Air Force Space Division through an agreement with the National Aeronautics and Space Administration. General management of the contract was provided by Major D. Joslyn.** 

#### ABSTRACT

**<sup>A</sup>**Vibroacoustic Data Base Management Center has been established at the Jet Propulsion Laboratory (JPL). The center utilizes the Vibroacoustic Payload Environment Prediction System (VAPEPS) software package to manage a data base of shuttle and expendable launch vehicle flight and ground test data. Remote terminal access over telephone lines to a dedicated VAPEPS computer system has been established to provide the payload community a convenient means of querying the global **VAPEPS** data base. This guide describes the functions of the JPL Data Base Management Center and contains instructions for utilizing the resources of the center.

## PREFACE

This manual is intended to **be** used as a general guide for accessing the Vibroacoustic Payload Environment Prediction System (VAPEPS) Data Base Management Center (DBMC) at the Jet Propulsion Laboratory. It describes the resources of the DBMC and how to use them effectively. A general knowledge of the VAPEPS program commands and runstreams is assumed.

If there are any problems or suggestions, or if you need additional information, please contact:

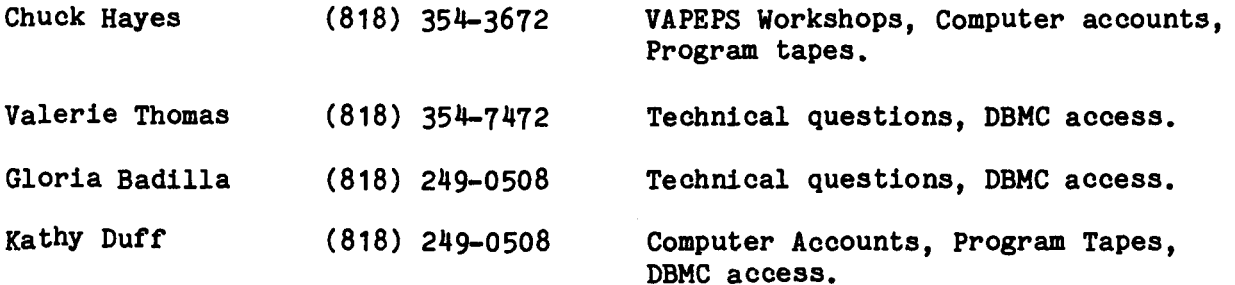

c/o Jet Propulsion Laboratory **4800** Oak Grove Drive Pasadena, CA **91109 MS 301-456** 

iv

## TABLE OF CONTENTS

 $\overline{\phantom{a}}$ 

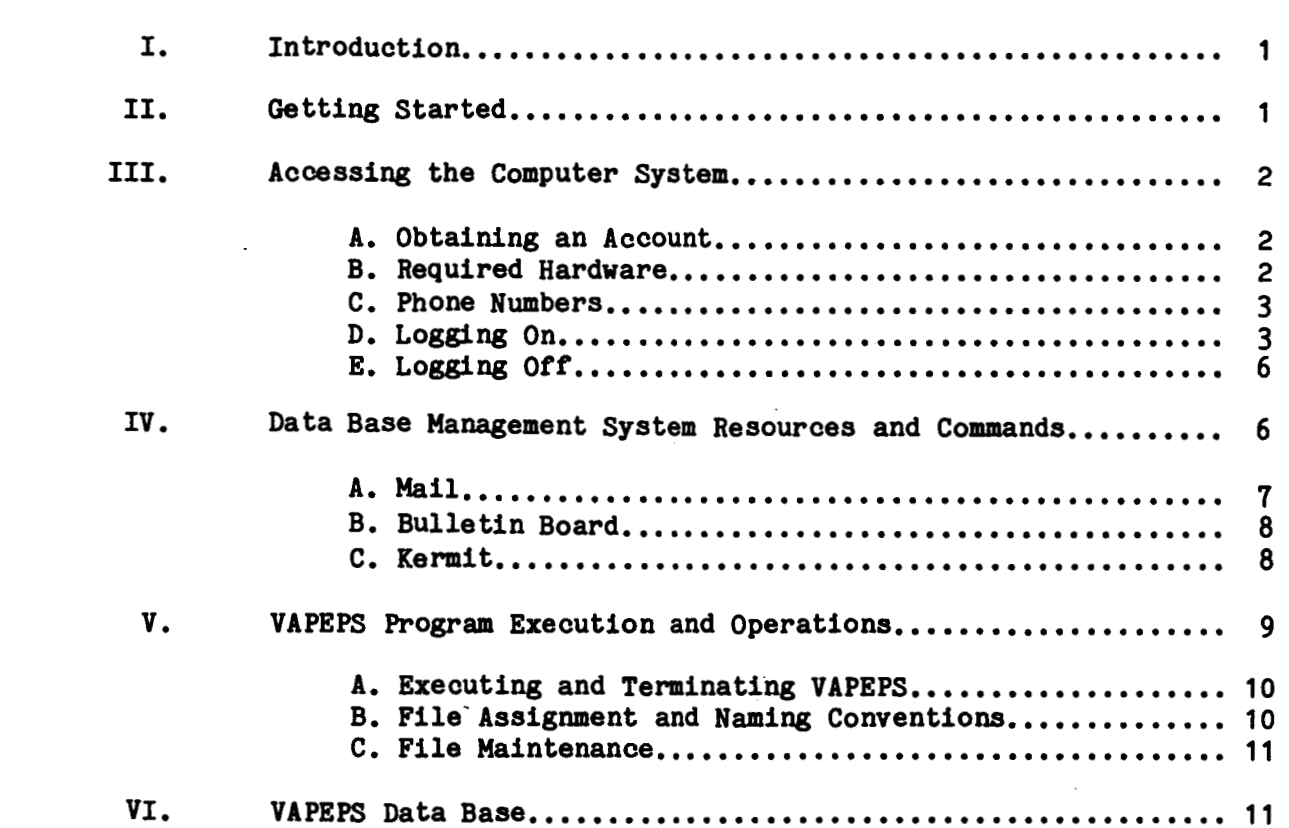

## TABLES

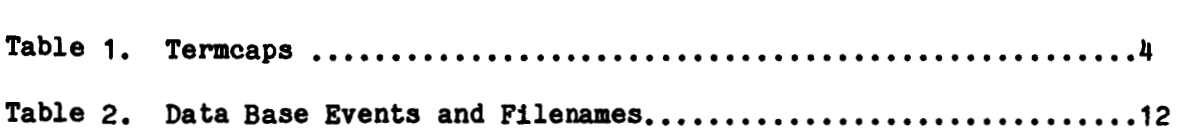

## APPENDICES

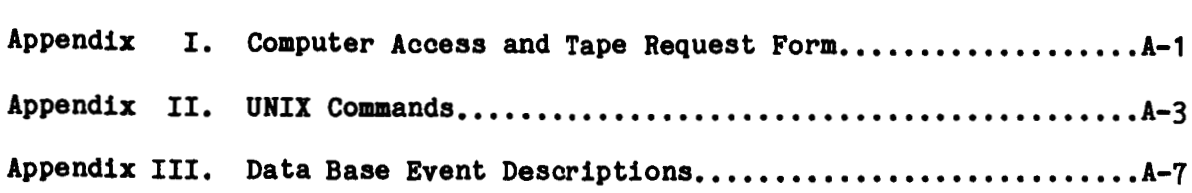

#### I. INTRODUCTION

A Vibroacoustic Data Base Management Center has recently been established at the Jet Propulsion Laboratory. The Center utilizes the Vibroacoustic Payload Environment Prediction System (VAPEPS) software package to maintain and update a Vibroacoustic Data Base. Lockheed Missiles and Space Company developed the VAPEPS program under the auspices of NASA/Goddard Space Flight Center and the USAF/Space Division.

**The** VAPEPS software includes theoretical prediction and extrapolation routines based on Statistical Energy Analysis (SEA) methods as well as numerous statistical and mathematical functions. contains flight and ground test acoustic and vibration spectral data, structural parameters, and event descriptions for shuttle and expendable booster payloads. Given the launch vehicle environment, the VAPEPS prediction software can **be** used with or without the data base to establish the vibroacoustic environment **of** new payload components.

As Database Administrator for VAPEPS, JPL's primary objectives are to expand the data base, to maintain its integrity by reviewing new data sets for accuracy and completeness and to provide the aerospace community with a convenient access to the data base which is stored on a dedicated computer system at JPL.

This manual describes the information and procedures required to establish an account on the JPL computer, to access the data base using the VAPEPS software, to utilize the DBMC functions such **as** electronic mail service and bulletin board, to maintain and create data files, and to transmit those data files to your local site.

## 11. GETTING STARTED

It is recommended (but not required) that you have VAPEPS running on a computer system at your local site before you access the data base at JPL. The VAPEPS program that JPL provides to search the data base is a limited version. The prediction routines and other CPU intensive functions and commands are not provided to users of the DBMC. It is suggested that you transfer pertinent data from the JPL data base to your local site and use it with a complete version of VAPEPS.

Appendix I contains detailed information on how to obtain program tapes.<br>Tapes of the complete data base will also be sent upon request. The Tapes of the complete data base will also be sent upon request. following documentation is **also** available from JPL:

- 1. **"Vibroacoustic Payload Environment Prediction System (VAPEPS),"** NASA CR **166283.** 
	- Volume I: VAPEPS Technical Manual, Y.A. Lee and **W.** Henricks, October **1983.**
	- Volume 11: VAPEPS User's Manual, **B.K.** Davis and **D.W.**  Russell, December **1982.**
	- Volume III: VAPEPS Programmer's Manual, J.E. Schafer, December **1 982.**

**1** 

- Volume **IV:** VAPEPS Sample Problems, B.K. Davis, W. Henricks, D.W. Russell, December **1982.**
- Volume V: VAPEPS Plot Paokage, **J.E.** Schafer, B.K. Davis, Y.A. Lee, June **1984.**
- **2.** Vibroacoustio Payload Environment Prediction System (VAPEPS)," NASA CR **177905.** 
	- Volume I: VAPEPS Improvement and Verification, Y.A. Lee. W. Henricks, D.M. Park, September **1985.**
	- Volume II: VAPEPS Workshop User's Guide, D.M. Park. D.W. Russell, August **1985.**
	- Volume 111: VAPEPS Workshop Notes, W. Henricks, Y.A. **Lee,**  D.M. Park, August **1985.**

Periodic VAPEPS Workshops are **also** offered at JPL. The workshops consist of lectures, detailed program instructions and hands-on practioe. Information about documentation and future workshops can **be** obtained from:

> Chuok Hayes, **MS 301-456**  Jet Propulsion Laboratory **4800** Oak Grove Drive Pasadena, CA **91109 (818) 35b3672**

#### 111. ACCESSING **THE** COMFUTER SYSTEM

**The** VAPEPS program and data base are stored on a dedicated MASSCOMP **5500**  Computer System looated at JPL. An authorized aooount and the appropriate hardware are required to use **the** system.

A. Obtaining An Acoount

Each individual who wants to acoess the data base will be assigned a user id and password which will **allow** him/her to log **on** to the computer system. To obtain an account, fill out and mail the request form in Appendix I or oontaot JPL directly at the phone number listed.

B. Required Hardware

Table **1** lists the termoaps that are supported by the VAPEPS computer system. **You** should try a termcap that most dlosely resembles your terminal type. The default is vt100, if an unknown terminal type is specified when logging onto the system. A terminal type 1s speoified when logging onto the system. **<sup>A</sup>** Tektronix graphios terminal or Tektronix emulation **Is** required for graphics display. If you are using an IBM PC or compatible system to access the data base, a good choice is vt100 emulation with the PC running PC-PLOT as the oomaunications software. PC-PLOT also has Tektronix **4010** emulation. If you are using a HacIntosh, VeraaTerm PRO **is** recommended. It utilizes the Kermit protoool and emulates vtlOO, tek **4105** and **4014** terminals.

## C. Phone Numbers

There are currently four phone lines with Hayes Smartmodems available for dialing into the computer system. Three lines are **1200** baud. **A** Telebit Trailblazer modem has been installed on the fourth line which will allow communications at speeds up to **9600**  To take advantage of the Telebit's highest speed, the same modem will be required at your local site. The Telebit will **also**  automatically syno up to Bell **103** or **212A** compatible modems running at **300** or **1200** baud, respectively. The phone lines and computer system are available on a continuous basis, **24** hours per day, **7** days per week, except for maintenance periods. The numbers to dial are:

> **(818) 353-6318 (818) 353-6319 (818) 353-6418 (818) 353-6419** (Telebit)

Communication parameters are: **7** bit data words, even parity, 1 stop bit. Call waiting on your phone will disrupt the carrier causing loss of communications. It is recommended that only phone lines without this feature **be** used.

D. Logging **On** 

After dialing one of the four phone numbers and connecting with a modem to the VAPEPS computer, a login prompt will be displayed on your terminal. It may be necessary to type several carriage returns to clear spurious characters which may interfere with initial communications. At the prompt, type your user id (in lower case letters) and a carriage return. Type your password at the password prompt. For security reasons, your password will not be displayed on your screen.

login: user id password :

The computer will then prompt you for a terminal type:

terminal type?

You must type in a termcap from the list in Table 1 (a carriage return will not produce a response). The computer will then reply:

term type set to myour **term** type" date \$

## **Table 1. Termcaps**

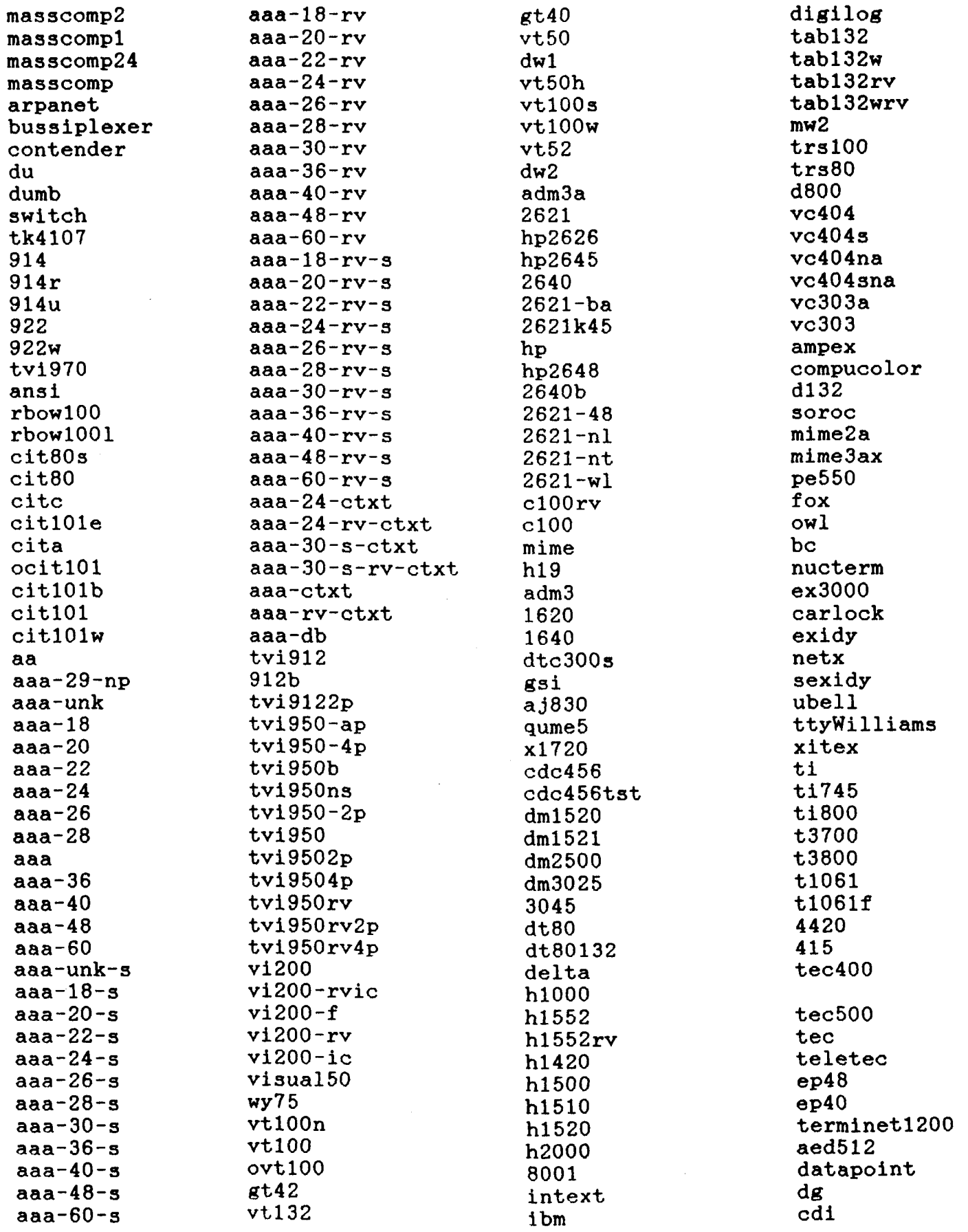

*4* 

## **Table 1. Termcaps (cont** ' **d)**

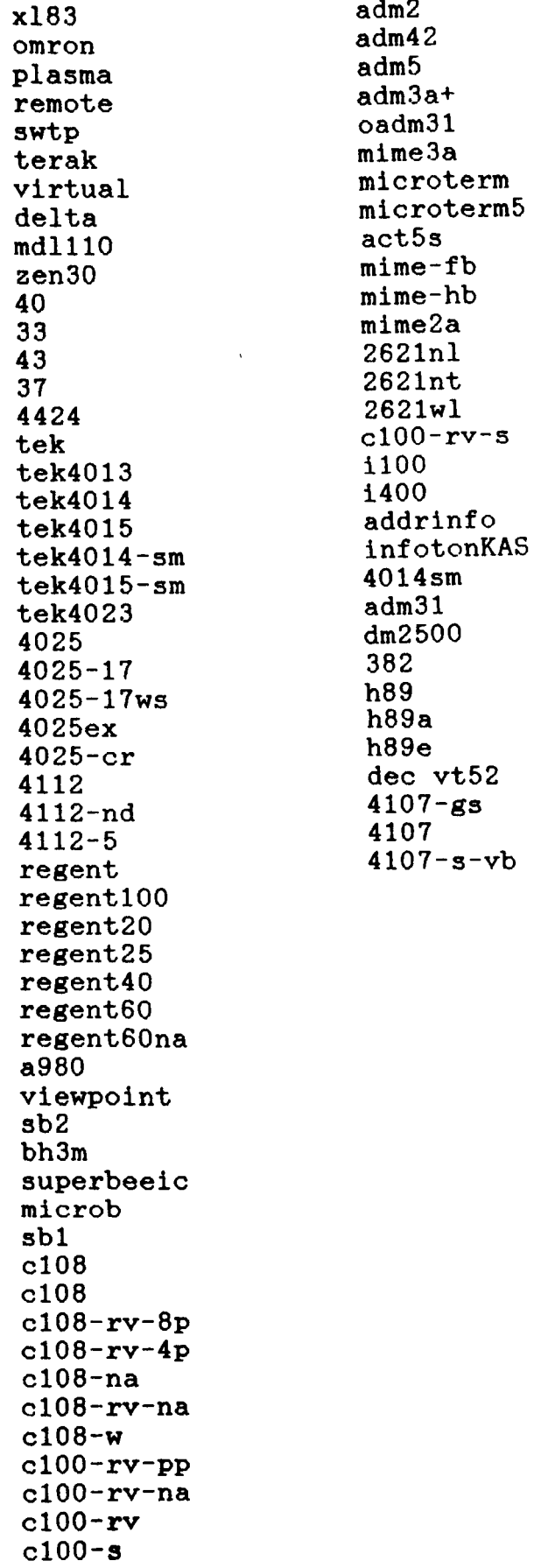

 $\ddot{\phantom{0}}$ 

The \$ is the system prompt. If you type in an unknown terminal type, the computer will reply: unknawn terminal

term set to vt100 date \$

At this point (at the \$ prompt) you can execute VAPEPS **or**  use the DBMC system utilities described in Section IV.

**E.** Logging Off

**To** end a terminal session, type ctrl-d (hold down the control key while typing the letter d).

\$ ctrl-d

You can then disconnect the modem and hang up the phone.

#### **IV.** DATA BASE MANAGEMENT **SYSTEM** RESOURCES AND COMMANDS

The VAPEPS dedicated computer system is a MASSCOMP 5500 using the UNIX\* operating system. This manual does not attempt to provide detailed instructions on **haw** to use UNIX. There are **many** good referenoes **on** the subject, including:

The UNIX Programming Environment, B.W. Kernighan and R. Pike, Prentice-Hall Inc., New Jersey, 1984.

Introducing the Unix System, H. McGllton and R. Morgan, McGraw-Hill, New York, 1983.

A User Guide to the Unix System, 2nd edition, Dr. R. Thomas and J. Yates, Osborne McGraw-Hill, Berkeley, California, 1985.

The commands that are available to users of the DBMC are a restricted subset of those available **in** UNIX. A list of these commands and a brief description of each are given in Appendix 11. Appendix I1 and the remainder of this manual describes **all** the details of UNIX that you will need to fully utilize the VAPEPS canputer system. You *may* want to refer to a UNIX reference **book** if you are interested in more Information.

**Some** of the more important utilities are described in detail in the following sections.

# UNIX is a trademark of Bell Laboratories

*6* 

## A. Nail

The UNIX mail oommand allows users to send mail messages to each other. To invoke the mail utility, type mail followed by the user<br>id of the person or persons you wish to send mail to. Then type id of the person or persons you wish to send mail to. in the text of your message, followed by otrl-d.

\$ mail mary tony This is a mail message ctrl-d \$

or you **oan** mail the contents of a file:

\$ mail tony < file

If someone has sent you mail, you will be greeted by the message "You have mail", when you log in to the system. **To** read your messages simply type:

\$ mail

Your mail messages will be printed one at a time starting with the last one received. After each message, mail will wait patiently with a **3** prompt. If you type **3,** a list of options will be displayed allowing you to save, delete, or forward your messages.

For example, to save your mail, type:

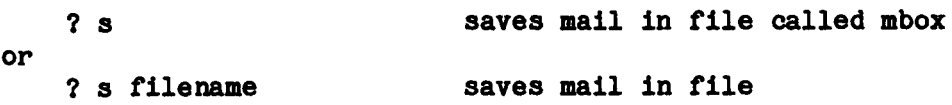

The following options are available:

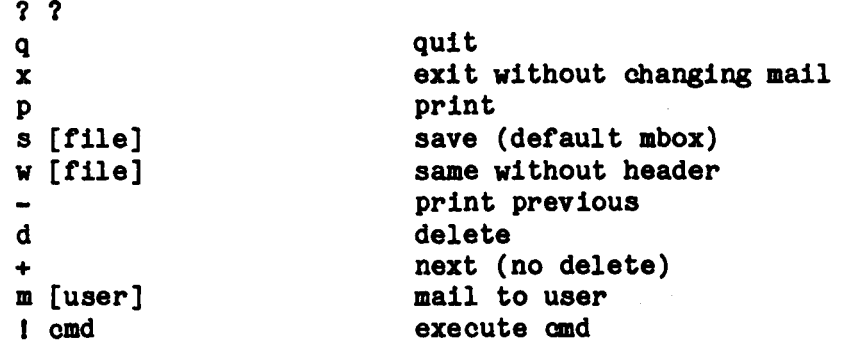

**7** 

## B. Bulletin Board

A bulletin board has been set up **so** that users can exchange messages and information. To have a message "posted" on the bulletin board, use the mail command:

```
$ mail vapeps 
 message 
 ctrl-d 
$ 
                         message you'd like posted
```
Mall messages to vapeps and other news about the VAPEPS program **or**  the DBMC are placed in a file called:

/usr/vapeps/bin/bboard

To read the messages, use the UNIX more command described in Appendix **11:** 

\$ more /usr/vapeps/bin/bboard

C. Kermit

Kermit is a communication and error checking program for file<br>transfer between computer systems. The software is nontransfer between computer systems. proprietary and is available for **a** number of mainframes as well as IBM-PC's and PC compatibles. The VAPEPS computer is running C-Kermit, Version 4.2.

To use the program for file transfer, you will need to have a version of Kermit running on your local machine and modems which can **be** used to dial out through your host (local) computer to the VAPEPS (remote) system. To access Kermit:

- **1.**  Start Kermit running on your local machine.
- **2.**  Use the Kermit dial command (or your system's equivalent) to dial one of the 4 phone numbers to the VAPEPS (remote) system.
- **3.**  Use the Kermit connect command to connect to the VAPEPS system. At this point, a login prompt will be displayed. YOU *may* need to type several carriage returns to get to the prompt.
- **4.**  Login to the VAPEPS computer **as** you normally would.
- **58**  Start Kermit on the VAPEPS (remote) system:

\$ kermit

*6,*  At the C-Kermit prompt, type server:

#### C-Kermit > server

- **7.**  Disconnect from the VAPEPS Kermit by typing the escape sequence for your system to close the connection. At this point, you should be connected to your local system's Kermit.
- **8.**  Use the Kermit get command (or your system's equivalent) to get the files you want to transfer:

get filename(s)

*9.*  When all files have successfully been transferred, type finish, then reconnect to the VAPEPS system using the connect command, The remote Kermit server will display:

C-Kermit > server done

**10.**  Exit from the remote Kermit:

 $C-Kernel$  > exit

- **11.**  Log off the VAPEPS computer **as** you normally would.
- **12.**  Type the escape sequence for your system to return to your local Kermit.
- **13.**  Exit your local Kermit.

The communication parameters for the MASSCOMP are:

- **7** bit data words
- even parity
- **1** stop bit

These parameters should **be** set when you start up and initialize Kermit on your local computer.

#### V. VAPEPS PROORAM EXECUTION **AND** OPERATIONS

The VAPEPS program that JPL provides to remote terminal users in the payload community **is** limited in scope. The following functions are available:

- **1.** VAPEPS on-line HELP utility.
- **2.** Data base searching commands.
- **3.** Data retrieval commands.
- 4. Data conversion/manipulation routines.
- **5.** Plotting and data presentation oommands.

**9** 

Not included in the program are: all the prediction routines, the data base enter and prep commands, certain computations such as FFTs and shock response spectra, and administrative commands for creating boot tapes, manuals. etc.

The VAPEPS Workshop User's Guide is a good starting point for new **or**  infrequent VAPEPS users. The specific commands associated with each of the five operations listed above are described in detail in the guide. If you attempt to execute a command **or** runstream that is not available, VAPEPS will display the message: 'command not found'.

A. Executing and Terminating VAPEPS

To start execution of the program in the interactive mode, type vapeps at the system prompt:

 $\sqrt{2}$  vapeps

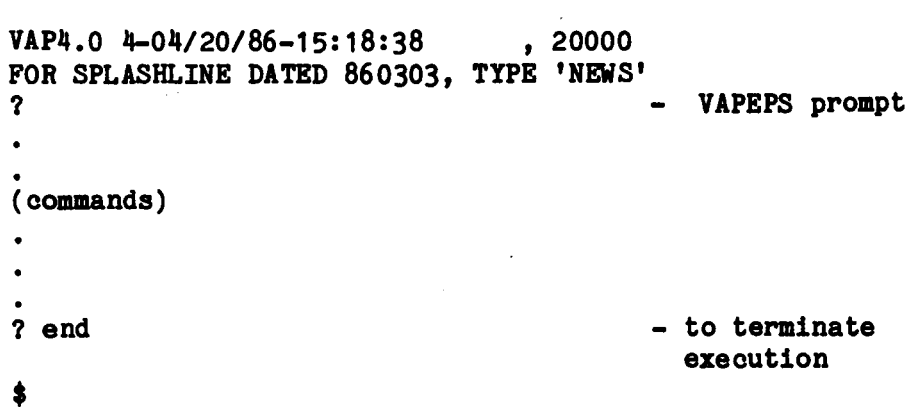

**B.** File Assignment and Naming Conventions

The UNIX operating system makes a distinction between upper and lowercase letters in commands and filenames. The convention is lowercase letters in commands and filenames. for all UNIX commands to **be** lowercase. File **name8** are limited to 14 characters, either upper **or** lowerca8e. . DATA, Data, data, however, are **3** different names. Fortran units are denoted by the names fort.1, fort.2, ..., fort.99. The VAPEPS program **makes no**  case distinction, except in naming external files.

*On* **the** VAPEPS HASSCOHP oomputer, logical names are assigned to **DAL**  units within the VAPEPS program using the fname command. For example, to assign a **name** My.da1 to DAL001, use **the** command:

\$ fname **1,** 'My.dal' \$ **F'NdEIg 1,** 'My.da1' **or** 

It is recommended that DAL files have '.dal' appended to their names **so** that user8 **uan** distinguish between them and **system** file8. Please remember that **DAL files** cannot be edited with the line editor, red.

## **C.** File Maintenance

The VAPEPS scratch files, DAL028 and DAL014, tend to *grow* with Data files, fortran files and other DAL files also tend to aocumulate rapidly. Please review the files in your directory on a regular basis and delete those that are unwanted or unused. Files that have not been aacessed for over *30* days will automatically be removed by the system administrator unless other arrangements are made.

## VI. VAPEPS DATA BASE

The VAPEPS data base currently consists of *6* DAL files containing spectral data and structural parameters for **68** events. The *6* DAL files are called:

> /usr/dyn thm/vapeps/db/LMSCDB 1 /usr/dynthm/vapeps/d b/LMSCDB2 **/uSr/dynthm/Vapeps/db/LMSCDB3**  /usr/dynthm/vapeps/d b/LMSCDB4 /usr/dynthm/vapeps/db/LMSCDB5 **/usr/dynthm/vapeps/db/LMScDB6**

Table **2** lists all the events and their corresponding filenames. A brief description of each event is contained in Appendix 111.

JPL will be constantly updating the data base with ground test and flight data from new payloads. JPL is **also** soliciting data from the aerospace community. If you or your organization has data which you would like to see included in the data base, please contact JPL at the address given in the preface. Someone from JPL will work with you to establish the specific Someone from JPL will work with you to establish the specific requirements for data input formats, structural parameters, SEA models, etc.

JPL reviews each event for accuracy before it is added to the data base. If, however, you discover what appears to be a discrepancy, please let us know **so** that it can **be** re-checked and corrected if necessary.

## **ALL**

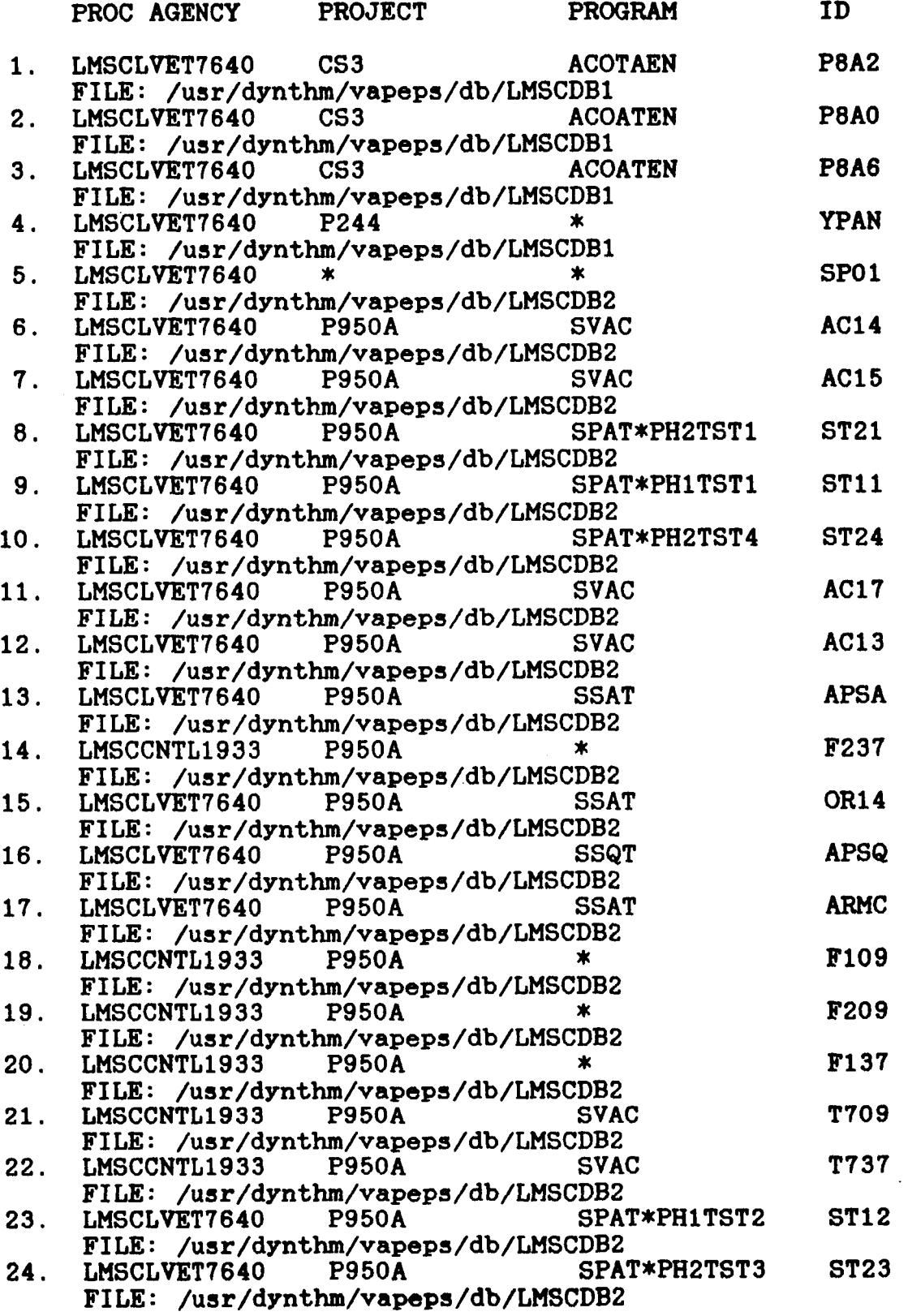

 $\overline{\phantom{0}}$ 

## **Table 2. Data Base Events and Filenames (cont** ' **d)**

and a series of the con-

 $\overline{\phantom{a}}$   $\overline{\phantom{a}}$   $\overline{\phantom{a}}$   $\overline{\phantom{a}}$   $\overline{\phantom{a}}$ 

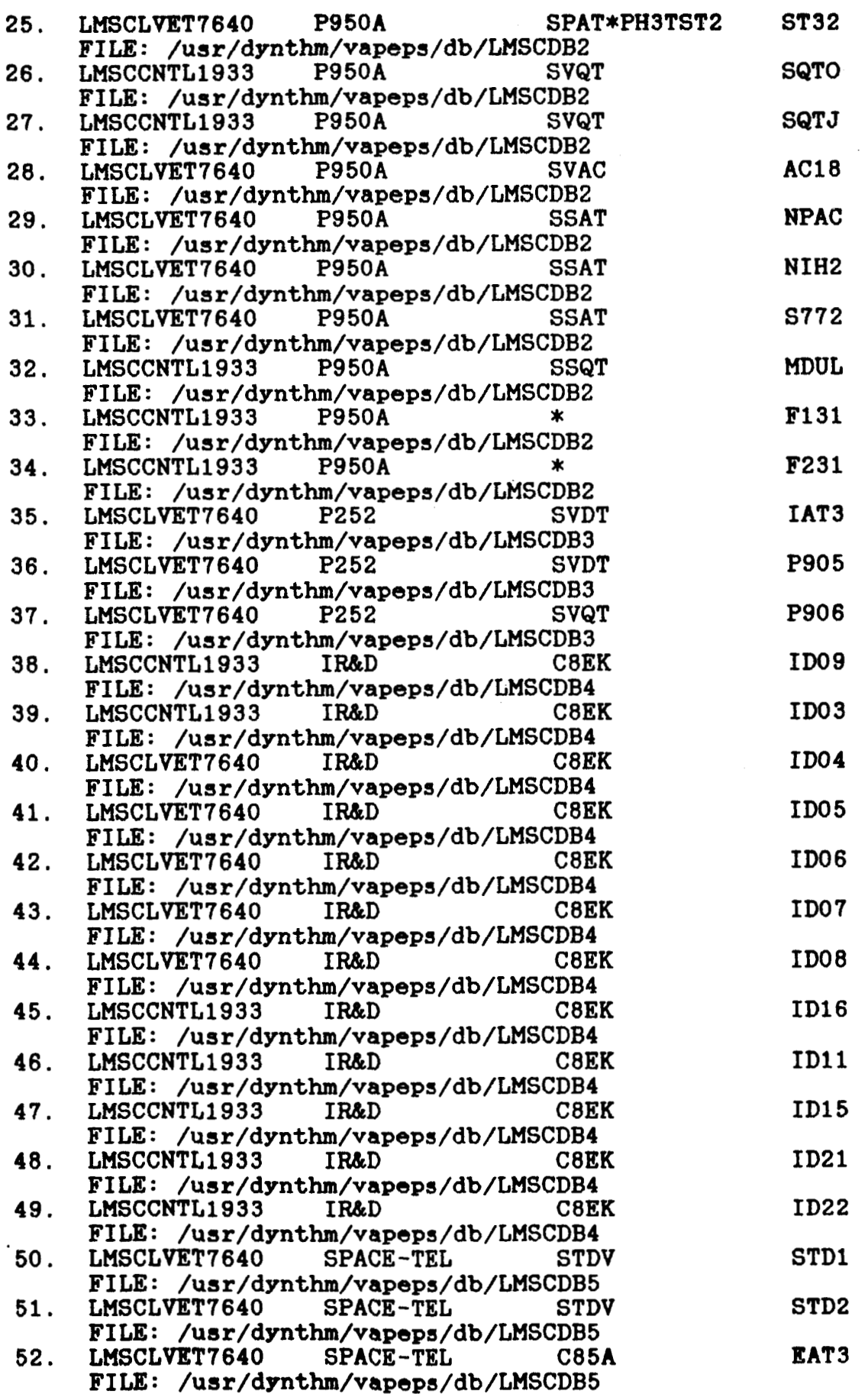

## **Table 2. Data Base Events and Filenames**  ( **cont** ' **<sup>d</sup>**

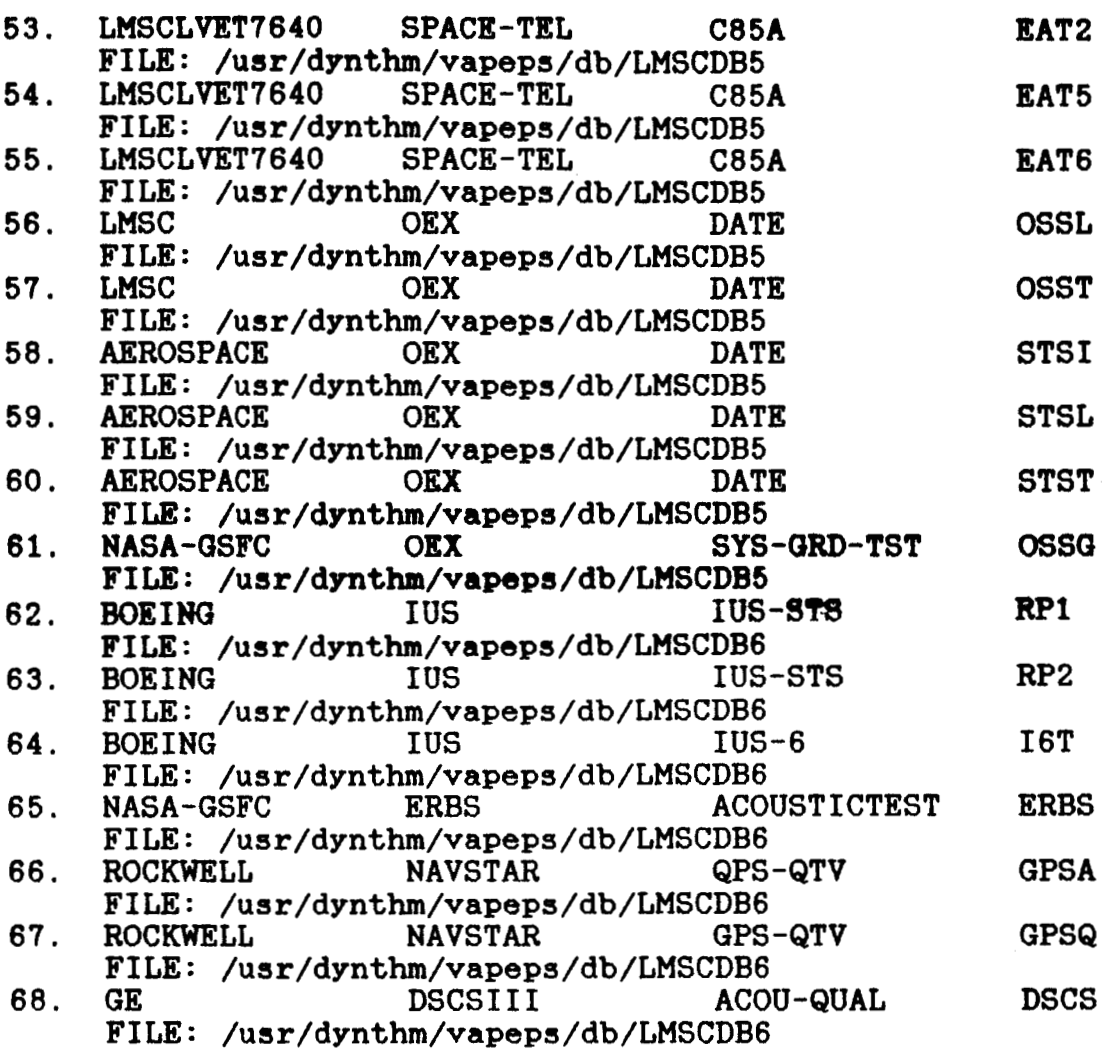

## **APPENDIX I**

**Computer Access and Tape Request Form** 

 $\sim 10$ 

 $\sim$ 

## **VAPEPS DATABASE MANAGEMENT CENTER** JET PROPULSIOM LABORATORY

## Request for VAPEPS Program and Database Tapes

A written request on oompany letterhead, acoompanied by a blank, **9** track, **1/2** inch magnetic tape, certified to **1600** bpi, is required to obtain a copy of the program. A second tape, with the same specifications, is required for the Database. Please specify which computer system your organization will be using: DEC **VAX (VMS), MASSCOMP** (UNIX), Sperry **1100** (Univac), Sperry **<sup>7000</sup>**(UNIX), CDC (NOS operating system, FORTRAN **77),** CRAY 1s and **XMP.** 

## Request for Computerized Database Access

Individual Computer Accounts with Passwords will be assigned to each user requesting access to the **JPL** VAPEPS Database.

Please return the patabase Access Form and requests for tapes to:

Charles D. Hayes, **MS 301-456**  Jet Propulsion Laboratory 4800 Oak Grove Drive Pasadena, CA **91109** 

**(818) 354-3672** 

DATABASE ACCESS FORM

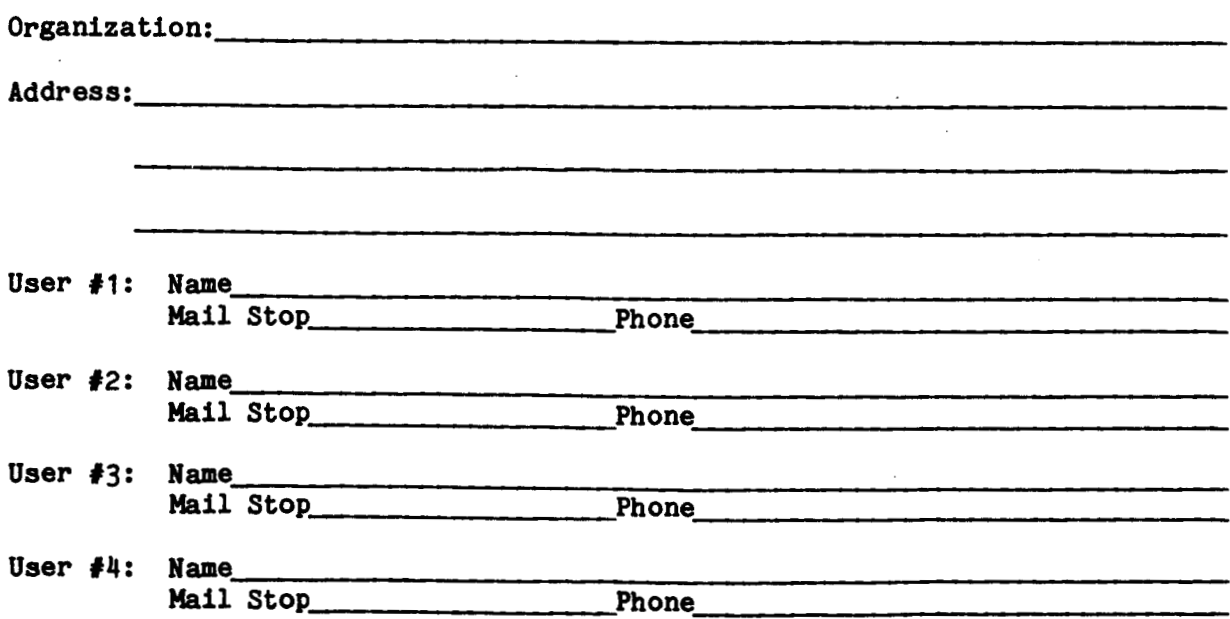

 $A - 2$ 

## **APPBNDIX I1**

**UNIX Commands** 

#### **UNIX COMMANDS**

All **UNIX** commands are in **lower** case letters.

<sup>1</sup>. cat: concatenate files

cat file1 cat file1>file2 cat filel>>file2 - prints filel on standard output (terminal) - cats file1 and overwrites to file2

- appends filel to file2

2. cp: restricted copy command cp file1 file2 - makes a copy of file1 called file2

3. date: returns current date and time

4. echo: **eohos** its arguments

5. file: returns the file type

file file1 - displays file type (i.e., ascii text, data, commands text, executable, etc.)

**6.** head: prints 1st 10 lines of file

head filel

**7. 1s:** list

1s 1s -1 - lists files in current directory - detailed (long) version of 1s

**8.** mail: mail command. **See** Seation **IV for** details

**A-4** 

*9.* more: View a file a page at a time. To see the next line, hit a carriage return. **To** see another full page, hit the space bar. To quit type **q.** 

> more file1 file2 file3 - view 3 files one page at a time in consecutive order

- 10. ps: process status **DS** ps **-a**  - prints the status of the processes associated with your terminal - prints the status of processes associated with all terminals
- 11. pwd: print working directory

12. rm: Restricted remove command. Will only allow you to delete your own files.

13. tail: prints last 10 lines of a file

tail filel

- 14. who: displays information about users who are currently logged on to the system ,
- 15. whoami: returns login name

16. write: write to another user, **who** must **be** logged in

write mary<br>1st line of message  $-$  Writes a message to Mary's screen. To end the communi-. cation, type ctrl-d. . last line of message ctrl-d

In addition to the above commands, there is a restricted version of the line editor, ed, called red. As an example, the following shows how to use red to create and modify a file.

To create a file called example, type: \$ red example - editor prompt ? example - append **or** add a this is - contents of file an example file - finished inputting text - write W - red displays the nwnber of char- **24**  acters in the file - quit  $\mathbf{q}$  $\bullet$ TO change a line, for example; to change line **2** from wisw to wwasw: \$ red example - red displays  $\neq$  of characters in **24**  the file - move to line **<sup>2</sup> 2**  - red displays line **<sup>2</sup>** is  $-$  substitute "was" for "is" s/is/was - red displays change was - write W - new # of characters 25 - quit editor Q

description of **ed.** 

This should get you started. **Any UNIX** book will have a more complete

## **APPENDIX I11**

 $\hat{\mathcal{A}}$ 

**Data Base Event Descriptions** 

 $\sim$ 

 $\mathcal{L}_{\mathcal{L}}$ 

#### **DATA BASE EVENT DESCRIPTIONS**

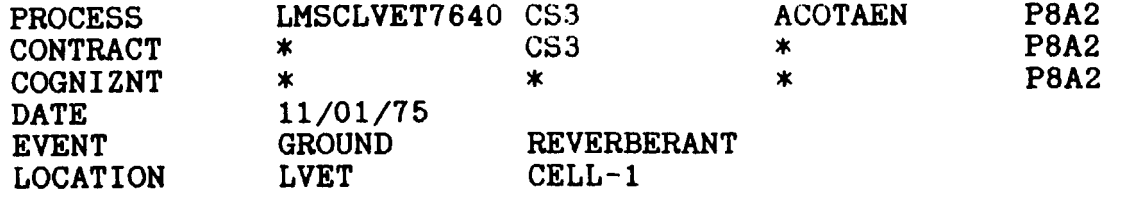

P8A2 FAIRING **ACO** ATTENUATION TEST REVERBERANT EXCITATION LVET CELL 1 P8A2 UPLF FAIRING WITH FULL SET OF ACO ATTENUATION BLANKETS<br>P8A2 TEST STRUCTURE MOUNTED WITH MASS SIMULATED EQUIPMENT P8A2 TEST STRUCTURE MOUNTED WITH MASS SIMULATED EQUIPMENT P8A2 BOX PANEL EQUIPMENT MOUNTING STRUCTURE BOX PANEL EQUIPMENT MOUNTING STRUCTURE

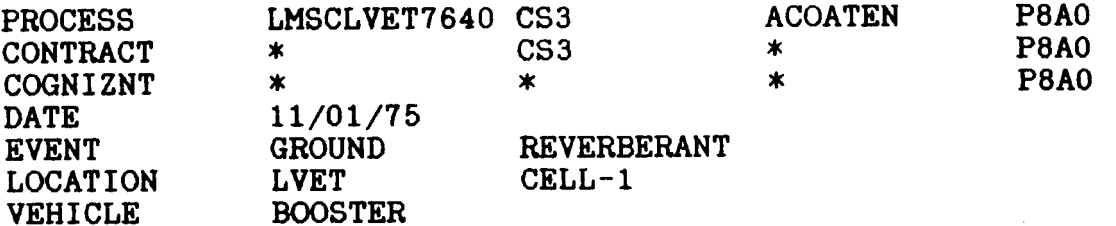

P8AO FAIRING ACO ATTENUATION TEST REVERBERANT EXCITATION LVET CELL 1 P8AO UPLF FAIRING, NO BLANKETS, FAIRING FILLED WITH 90 PERCENT HELIUM P8AO UPLF FAIRING, NO BLANKETS, FAIRING FILLED WITH 90 PERCENT HELIUM<br>P8AO TEST STRUCTURE MOUNTED WITH MASS SIMULATED EQUIPMENT P8AO TEST STRUCTURE MOUNTED WITH **MASS** SIMULATED EQUIPMENT BOX PANEL EQUIPMENT MOUNTING STRUCTURE

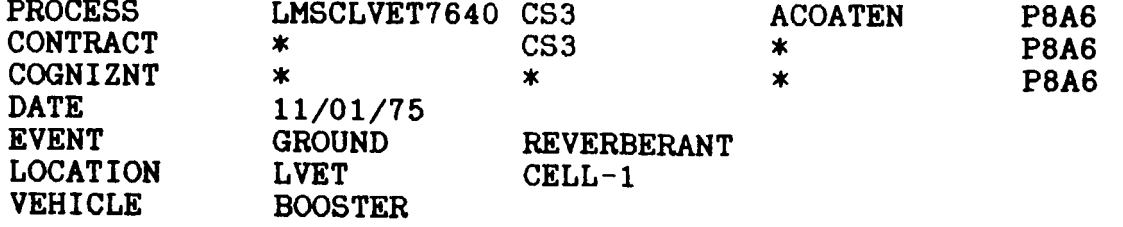

P8A6 FAIRING ACO ATTENUATION TEST REVERBERANT EXCITATION LVET CELL 1 P8A6 UPLF FAIRING WITHOUT BLANKETS P8A6 P8A6 BOX PANEL EQUIPMENT MOUNTING STRUCTURE TEST STRUCTURE MOUNTED WITH MASS SIMULATED EQUIPMENT

## **DATA BASE EVENT DESCRIPTIONS (cont** ' **d)**

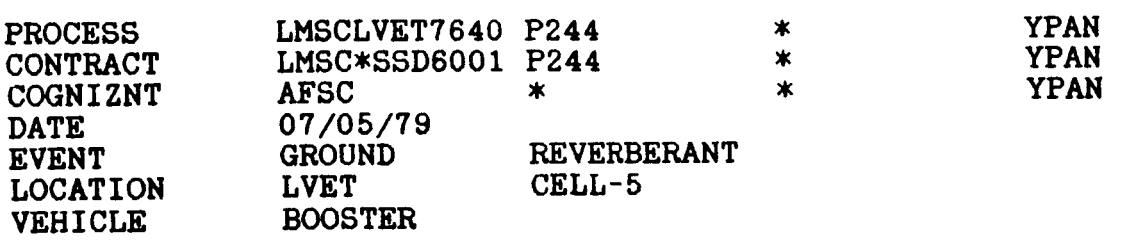

YPAN **+Y** PANEL ACOUSTIC TEST YPAN MODULE CHAMBER TEST CELL YPAN ACTUAL EQUIPMENT ITEMS YPAN **HONEYCOMP** PANEL MOUNTING STRUCTURE

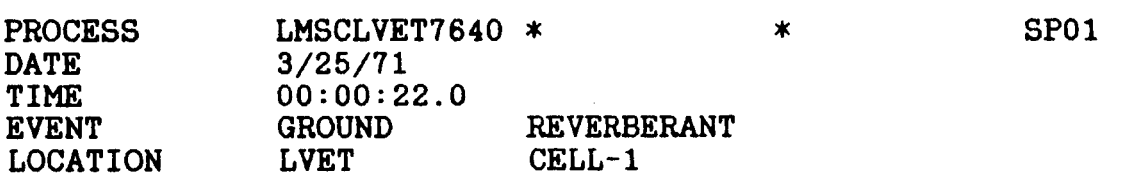

SPAT 1 ACOUSTIC TEST, LVET FILE#395-R2, TEST 4 RUN 1, W/O AGE REVER AND INT MICS NEED RANDOM INCIDENCE CORRECTIONS, SEE CHAN 'MCOR' DATA PROVIDES NOISE REDUCTION CHARACTERISTICS OF LMSC'S 10FT DIA CORRUGATED FAIRING, DIRECT AND REVERBERANT ACOUSTIC EXCITATION

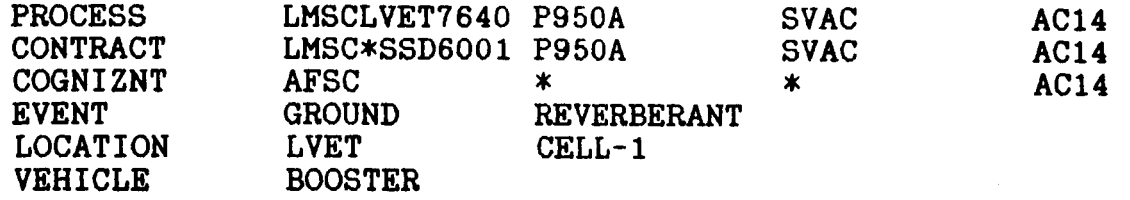

ACOU TEST REVERBERANT EXCITATION LVET CELL1 10 FT DIAMETER CORRUGATED FAIRING TEST STRUCTURE MOUNTED WITH REAL EQUIPMENT AND WIRE HARNESSES

## **DATA BASE EVENT DESCRIPTIONS (con t** ' **d** )

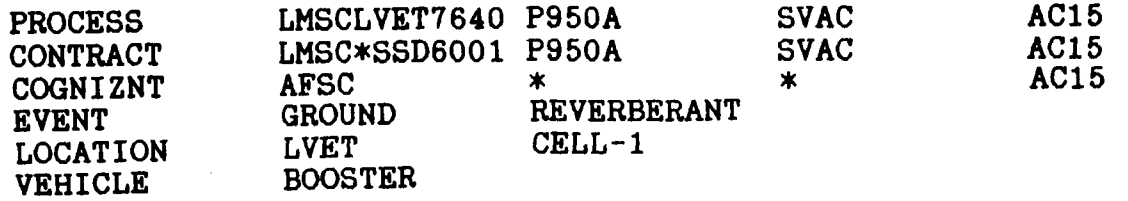

**ACOU TEST REVERBERANT EXCITATION LVET CELL1 10 FT DIAMETER CORRUGATED FAIRING TEST STRUCTURE MOUNTED WITH REAL EQUIPMENT AND WIRE HARNESSES** 

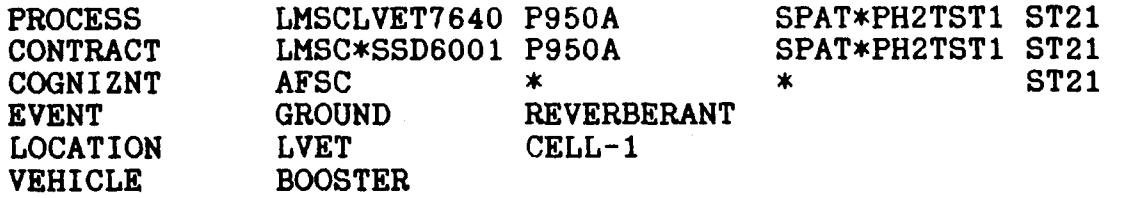

SPAT2-PHASE2-TEST1, FULLY REVERBERANT ACOU. TEST **LVET CELL1,-3DB RUN,35 SEC. RUN, NO CELL PURGE CORRUGATED SHROUD, ACTUAL EQUIPMENT REFER TO LMSC/D343946 SS-1524-6262** 

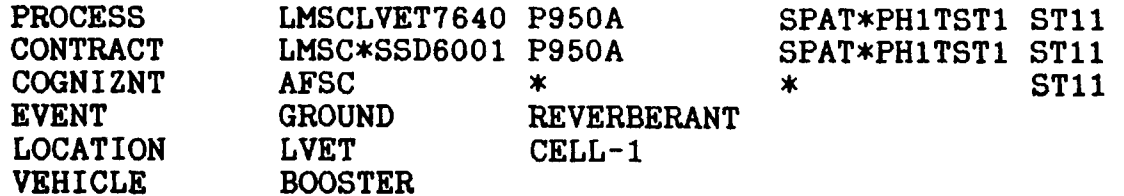

**SPATZ-PHASE1-TEST1,DIRECT RADIATION REVERBERANT ACOU. TEST CORRUGATED SHROUD, ACTUAL EQUIPMENT BASELINE, REFER TO LMSC/D343946 SS-1524-6262 LVET CELL1,35 SEC. RUN, NO CELL PURGE** 

## **DATA BASE EVENT DESCRIPTIONS (cont** ' **d <sup>1</sup>**

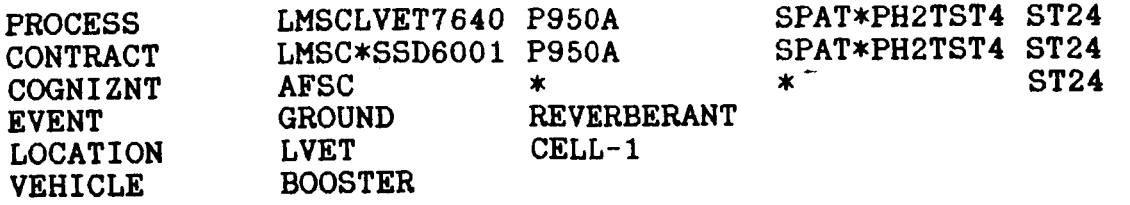

**SPAT2-PHASE2-TEST4,FULLY** REVERBERANT ACOU. TEST LVET CELL1, +3DB RUN, 35 SEC. RUN, NO CELL PURGE CORRUGATED SHROUD, ACTUAL EQUIPMENT **REFER** TO LMSC/D343946 SS-1524-6262

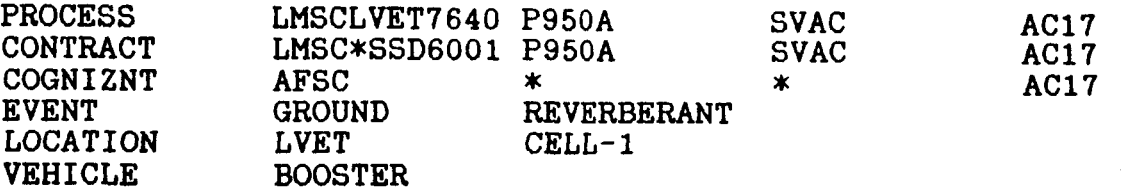

ACOU TEST REVERBERANT EXCITATION LVET CELL1 10 FT DIAMETER CORRUGATED FAIRING TEST STRUCTURE MOUNTED WITH REAL EQUIPMENT AND WIRE HARNESSES

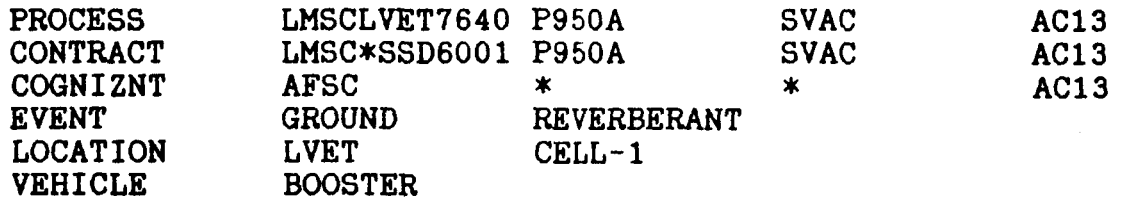

ACOU TEST REVERBERANT EXCITATION LVET CELLl 10 FT DIAMETER CORRUGATED FAIRING TEST STRUCTURE MOUNTED WITH REAL EQUIPMENT AND WIRE HARNESSES

 $\begin{array}{cccccccccccccc} \bullet & \bullet & \bullet & \bullet & \bullet & \bullet & \bullet & \bullet & \bullet & \bullet \end{array}$ 

## **DATA BASE EVENT DESCRIPTIONS (con t** ' **d** )

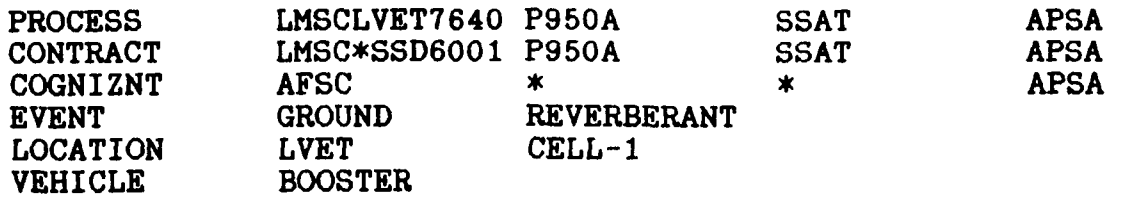

**REVERBERANT ACCEPTANCE TEST**  LVET CELL1, 1 MIN. RUN **ACTUAL EQUIPMENT AND WIRE HARNESSES TESTED ON HANDLING DOLLY** 

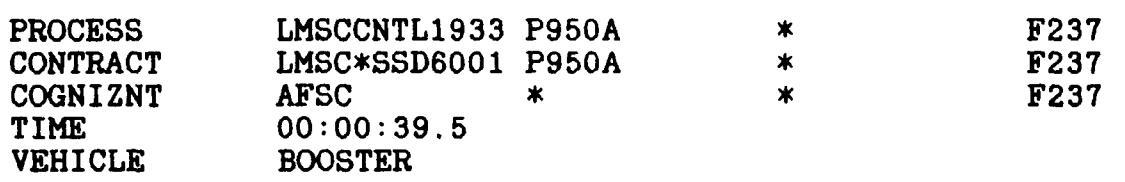

**PSD DEPENDS ON TIME, GIVEN PSD NOT ALWAYS AT MAX** 

 $\frac{1}{2}$ 

 $\begin{array}{c} \begin{array}{c} \begin{array}{c} \begin{array}{c} \end{array} \\ \end{array} \\ \begin{array}{c} \end{array} \end{array} \end{array}$ 

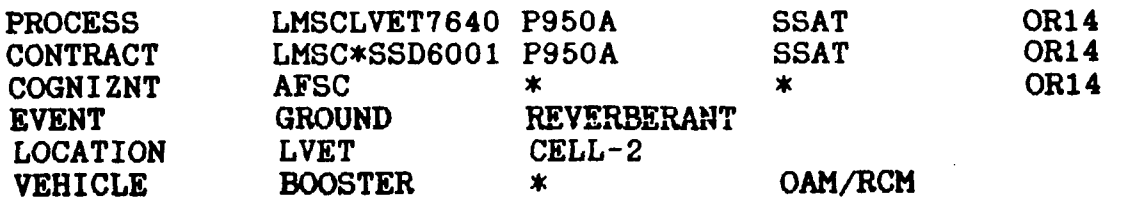

**ACOU TEST REVERBERANT EXCITATION LVET CELL2 OAM/RCMIQ WITH ARRAYS TEST STRUCTURE MOUNTED WITH REAL EQUIP AND WIRE HARNESSES** 

 $\cdots$   $\cdots$ 

## **DATA BASE EVENT DESCRIPTIONS (cont 'd)**

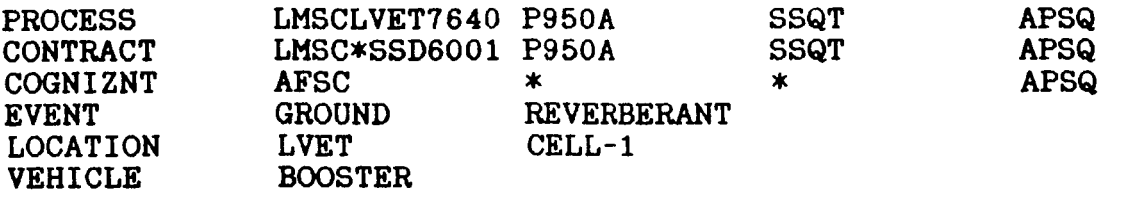

REVERBERANT QUALIFICATION TEST LVET CELL1, **3** MIN. RUN ACTUAL EQUIPMENT AND WIRE HARNESSES TESTED ON HANDLING DOLLY

 $\sim$ 

 $\mathbf{r}$ 

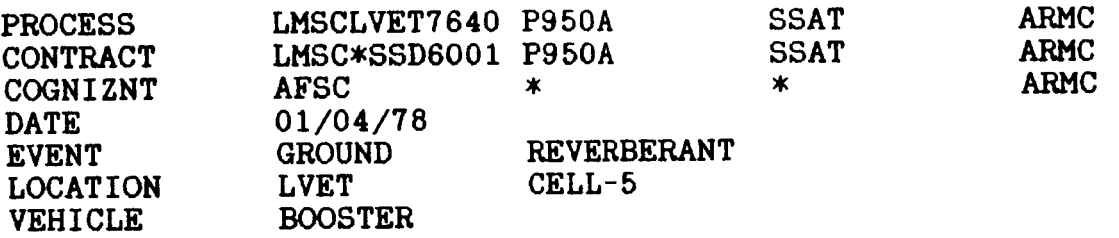

ACOU TEST, REVERBERANT EXCITATION MODULE TEST CHAMBER TEST PERFORMED IN THE BAY AND THE TWO HALVED STRUCTURE ANALYTICAL MODEL OF THE *ARMM*  MODULE EXISTS

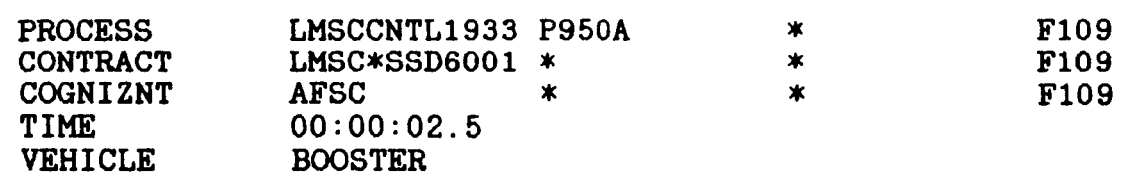

PSD DEPENDS ON TIME, GIVEN PSD NOT ALWAYS AT MAX

## **DATA BASE EVEWT DESCRIPTIONS**   $($   $\text{cont} \cdot \text{d})$

**a** 

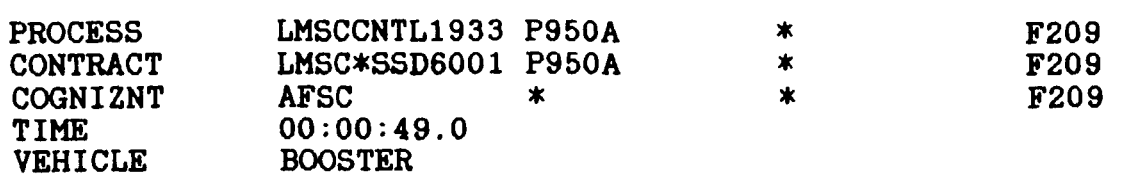

## **PSD DEPENDS ON TIME, GIVEN PSD NOT ALWAYS AT MAX**

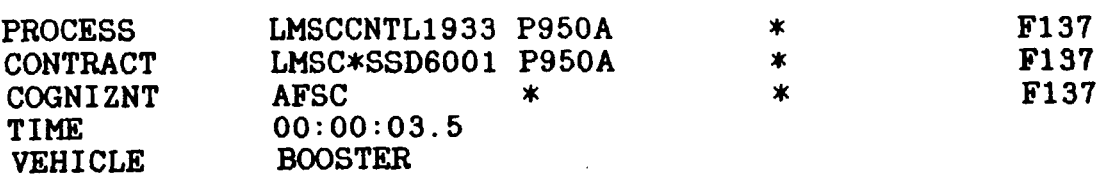

**PSD DEPENDS ON TIME, GIVEN PSD NOT ALWAYS AT MAX** 

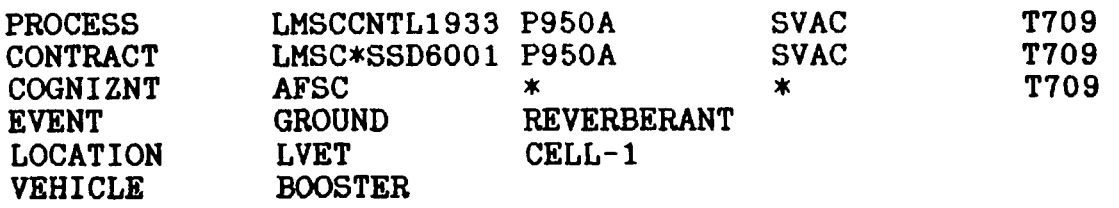

**DIRECT RADIATION-REVERBERANT ACOU. TEST LVET CELL1 ACTUAL EQUIPMENT AND WIRE HARNESSES, CORRUGATED SHROUD FM DATA ACQUISITION** 

## **DATA BASE EVENT DESCRIPTIONS (con t** ' **<sup>d</sup>**

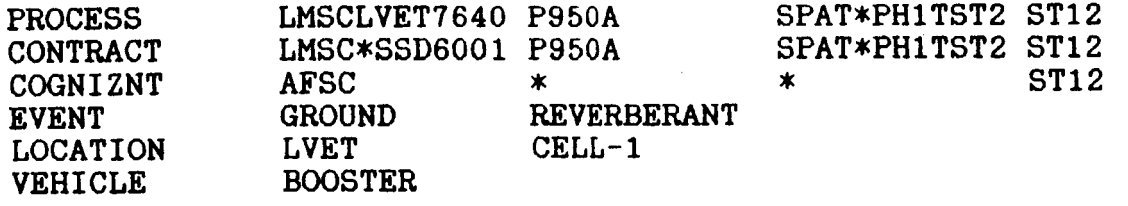

**SPAT2-PHASEl-TEST2,DIRECT** RADIATION REVERBERANT ACOU. TEST LVET CELL1,35 SEC. RUN, NO CELL PURGE CORRUGATED SHROUD, ACTUAL EQUIPMENT BASELINE REPEAT, REFER TO LMSC/D343946 SS-1524-6262

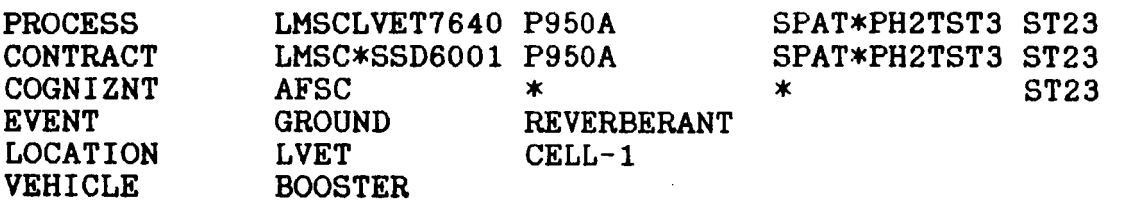

**SPAT2-PHASE2-TEST3,FULLY** REVERBERANT ACOU. TEST LVET CELL1,NOMINAL RUN,35 SEC. RUN, NO CELL PURGE CORRUGATED SHROUD, ACTUAL EQUIPMENT REFER TO LMSC/D343946 68-1524-6262

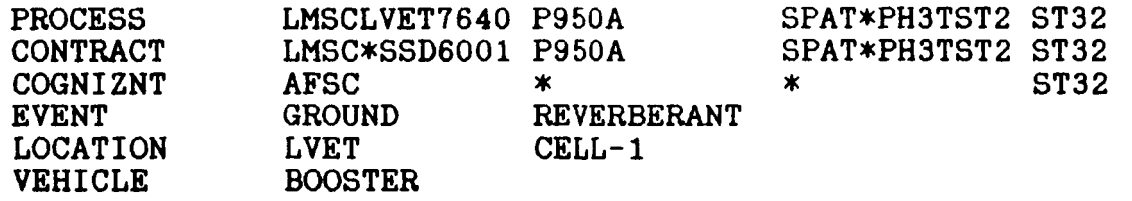

**SPAT2-PHASE3-TEST2,FULLY** REVERBERANT ACOU. TEST LVET CELL1,35 SEC. RUN, NO CELL PURGE CORRUGATED SHROUD, ACTUAL EQUIPMENT, AGE EQUIPMENT ON 10 HZ PSD ANALYSIS, REFER TO LMSC/D343946 SS-1524-6262

## **DATA EASE EVENT DESCRIPTIONS (cont** ' **d)**

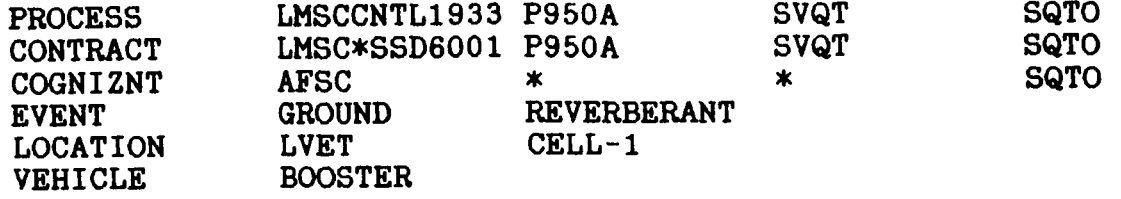

**OCTES, DIRECT RADIATION REVERBERANT ACOU. QUALIFICATION TEST LVET CELL1, 3 MIN. RUN, CELL PURGED CORRUGATED SHROUD, ACTUAL EQUIPMENT 10 HZ PSD ANALYSIS** 

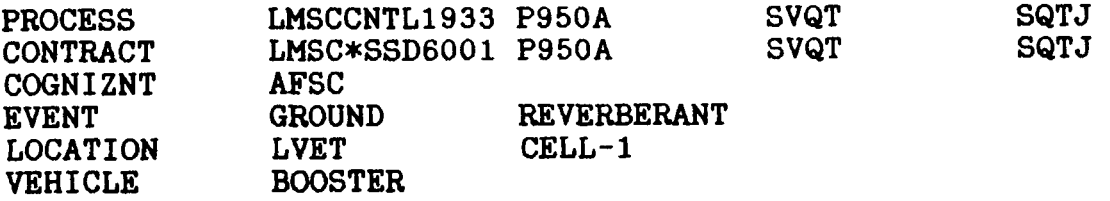

**JULTES, DIRECT RADIATION REVERBERANT ACOU. QUALIFICATION TEST**  LVET CELL1, 3 MIN. RUN, CELL PURGED **CORRUGATED SHROUD, ACTUAL EQUIPMENT 10 HZ PSD ANALYSIS** 

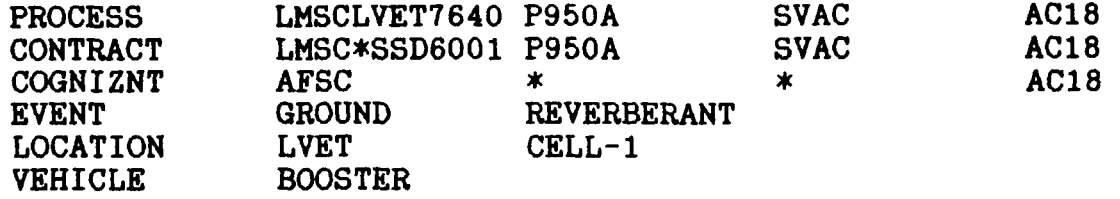

**AC18 ACOUSTIC ACCEPTANCE TEST REVERBERANT TEST LVET CELL 1** 

## **DATA BASE EVENT DESCRIPTIONS (cont'd)**

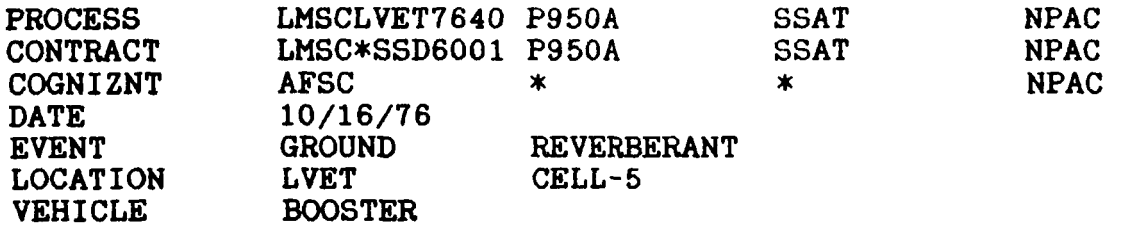

**LVET FILE #1233 ACOU TEST REVERBERANT EXCITATION MODULE TEST CHAMBER PALLET TEST ON HANDLING DOLLY, TEST STRUCTURE MONT. WmAL EQUIP** & **WIRE HARNESSES ANALYTICAL MODEL OF THE** *ARMM*  **MODULE EXISTS NAVPAC PALLET AND MESA TEST** 

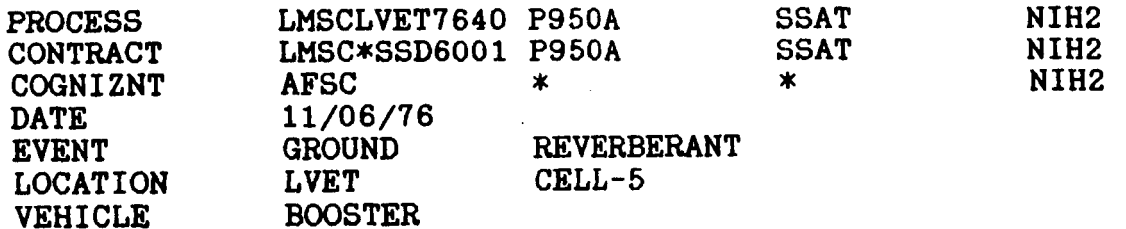

**LVET FILE #977 ACOU TEST REVERBERANT EXCITATION MODULE TEST CHAMBER PALLET TEST ON HANDLING** DOLLY, **TEST STRUCTURE MONT. W/REAL EQUIP** & **WIRE HARNESSES ANALYTICL MODEL OF THE ARMM MODULE EXISTS NICKEL-HYDROGEN BATTERY ACOU TEST** 

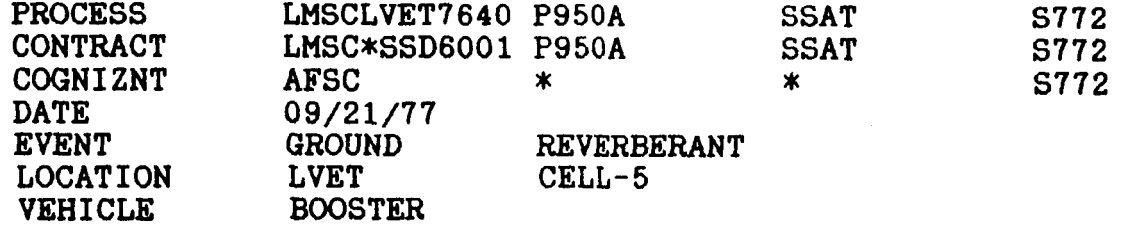

**LVET FILE #1194 ACOUSTIC TEST REVERBERANT EXCITATION MODULE TEST CHAMBER PALLET TEST OM HANDLING DOLLY, TEST STRUCTURE MONT. W/REAL EQUIP** & **WIRE HARNESSES ANALYTICAL MODEL OF THE** *ARMti* **EXISTS** 

## **DATA BASE EVENT DESCRIPTIONS (cont** ' **d** )

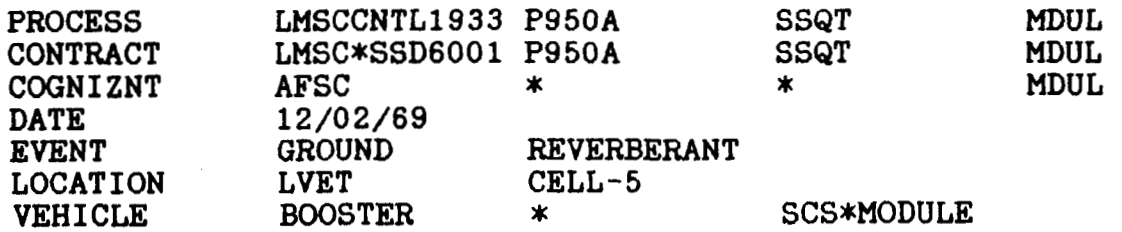

**MODULE REVERBERANT CHAMBER TEST MODULE CHAMBER ACTUAL EQUIP** AND **WIRE HARNESSES BAY IN ONE HALF MOUNT** 

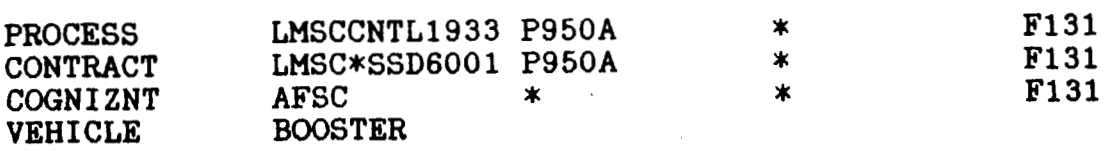

**F131 CORRESPONDS TO F109 AND F137 PSD'S MAXIMUM OBTAINED FROM A 1/3 OCTAVE TIME HISTORY.** 

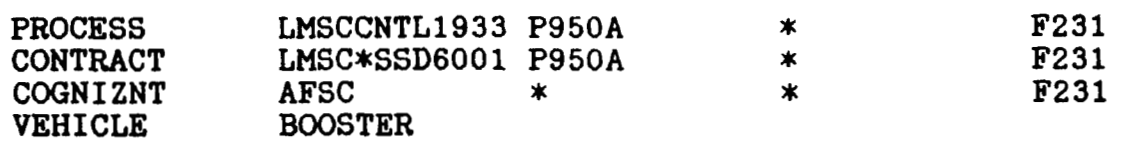

**F231 CORRESPONDS TO F209 AND F237. PSD'S MAX OBTAINED FROM <sup>A</sup>1/3 OCTAVE TIME HISTORY. F231 MAX** *Q=* **976 LB/FT\*\*2 F209** MAX **Q= 806 LB/FT\*\*2 F237** MAX *Q=* **736 LB/FT\*\*Z** 

## **DATA BASE EVENT DESCRIPTIONS (cont** ' **d)**

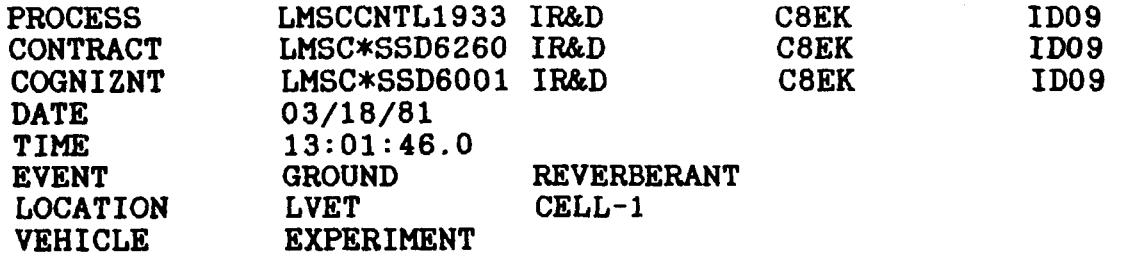

1981 ID ACOU TEST LVET FIL#1631 REVER. EXCIT. LVET C1 14-FT DIA ALU CYL W/SPECIAL HATCH AND ATTCH LOAD, SPECIMEN IS 4-FT ABVE FLOR, PORTS OPEN=NONE, MASSES=OFF, PANELS=INSTR., INTERNAL FOAM=REMOVED PURPOSE: VENT EFFECT, ATTCH LOAD EFFECT, SPECIMEN-FLOOR SPAC, CYL/CAV INTER

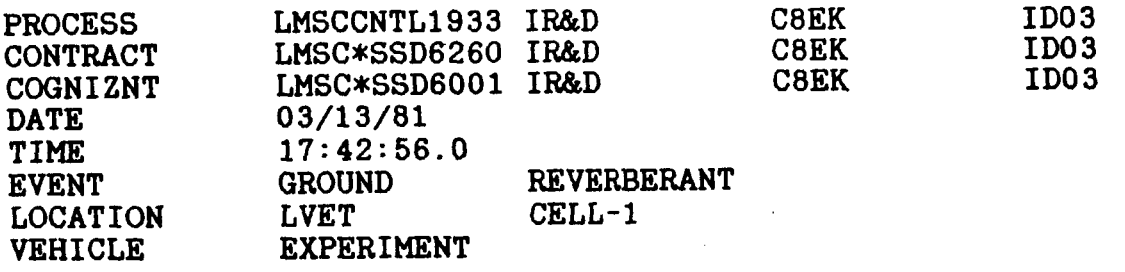

1981 ID ACOU TEST LVET FILE#1631 REVERBERANT EXCITATION LVET CELLl 14-FT DIA ALU CYL W/SPECIAL HATCH AND ATTCH LOAD, SPECIMEN IS 4-FT ABVE FLOR, ORTS OPEN: NONE, MASSES: ON AND INSTR, INTERNAL FOAM: INSTALLED PURPOSE: VENT EFFECT, ATTCH LOAD EFFECT, SPECIMEN-FLOOR SPAC, CYL/CAV INTER

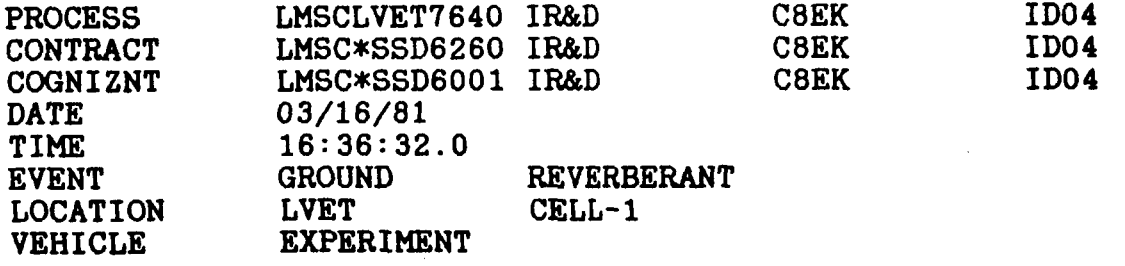

1981 ID ACOU TEST LVET FILE#1631 REVERBERANT EXCITATION LVET CELL1 FLOR, PORTS OPEN: H1, MASSES: ON AND INSTR, INTERNAL FOAM: INSTALLED PURPOSE: VENT EFFECT, ATTCH LOAD EFFECT, SPECIMEN-FLOOR SPAC, CYL/CAV INTER 14-FT DIA ALU CYL W/SPECIAL HATCH AND ATTCH LOAD, SPECIMEN IS 4-FT ABVE

## **DATA BASE EVENT DESCRIPTIONS (cont** ' **d <sup>1</sup>**

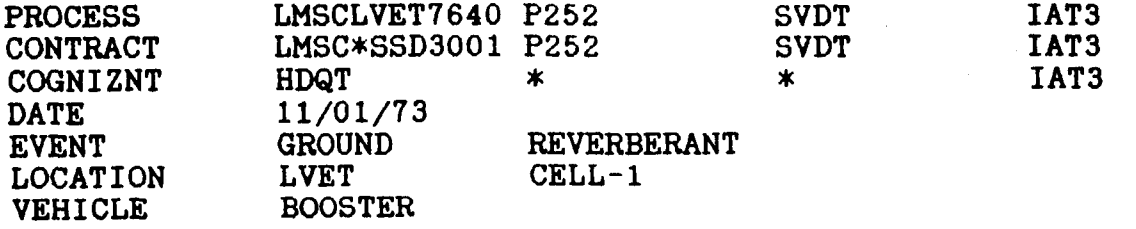

IAT3 ACO TEST NO INTEGRATED ACO TEST REVERBERANT EXCITATION CELL 1 10 FT DIA CORRUGATED FAIRING

TEST STRUCTURE MOUNTED WITH BOTH SIMULATED AND ACTUAL EQUIPMENT SKIN MOUNTED RADIAL PANEL EQUIPMENT MOUNTING STRUCTURE IN EQUIP SECTION

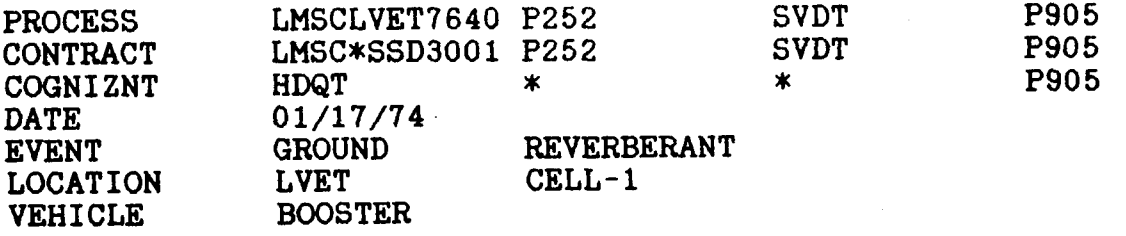

P905 ACO TEST NO REVERBERANT EXCITATION LVET CELL 1 10 FT **DIA** CORRUGATED FAIRING

TEST STRUCTURE MOUNTED WITH BOTH SIMULATED AND ACTUAL EQUIPMENT SKIN MOUNTED RADIAL PANEL EQUIPMENT MOUNTING STRUCTURE IN EQUIP SECTION

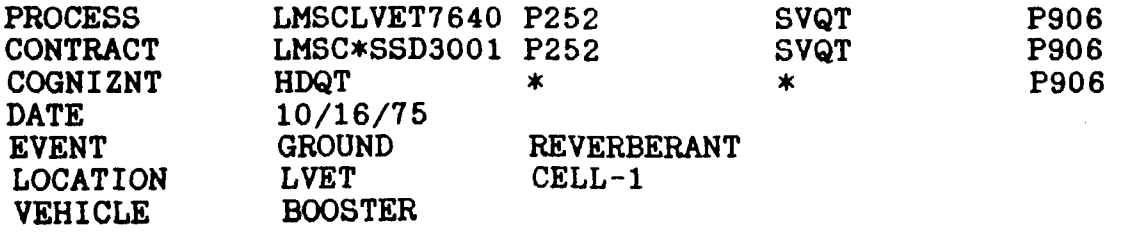

P906<br>P906 10 FT DIA CORRUGATED FAIRING P906 TEST STRUCTURE MOUNTED WITH REAL EQUIPMENT AND WIRING HARNESS ACO TEST NO 1906 REVERBERAT EXCITATION LVET CELL 1 SKIN MOUNTED RADIAL PANEL EQUIPMENT MOUNTING STRUCTURE IN EQUIP SECTION

## **DATA BASE EVENT DESCRIPTIONS (cont'd)**

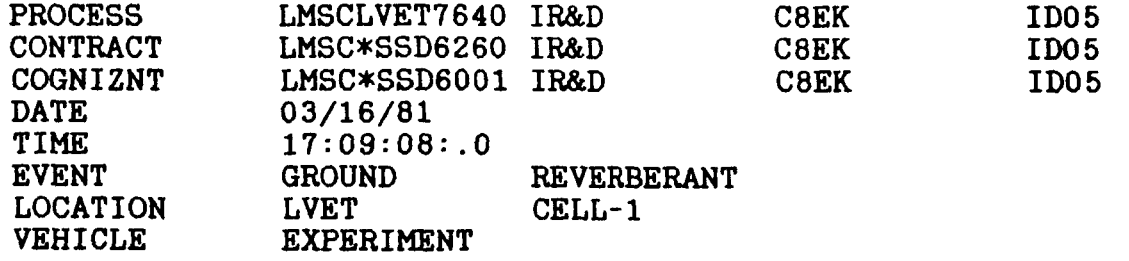

1981 ID ACOU TEST LVET FILE#1631 REVERBERANT EXCITATION LVET CELLl 14-FT DIA ALU CYL W/SPECIAL HATCH AND ATTCH LOAD, SPECIMEN IS 4-FT ABVE FLOR, PORTS OPEN: Hl+H2, **MASSES:** ON AND INSTR, INTERNAL FOAM: INSTALLED PURPOSE: VENT EFFECT,ATTCH LOAD EFFECT,SPECIMEN-FLOOR SPAC,CYL/CAV INTER

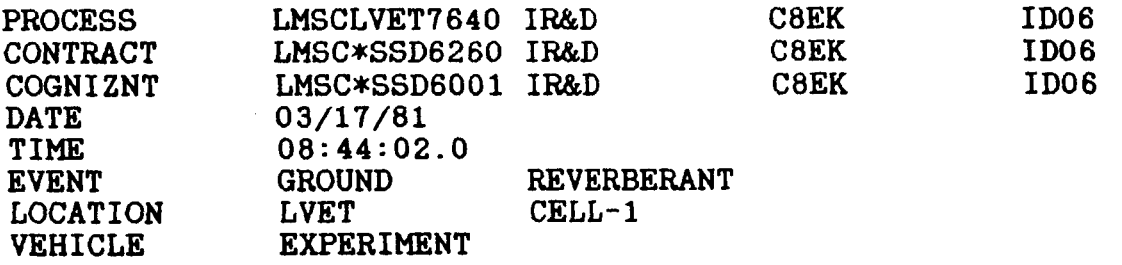

1981 ID ACOU TEST LVET FILE#1631 REVERBERANT EXCITATION LVET CELLl 14-FT DIA ALU CYL W/SPECIAL HATCH AND ATTCH LOAD, SPECIMEN IS 4-FT ABVE FLOR, PORTS OPEN: S1, MASSES: ON AND INSTR, INTERNAL FOAM: INSTALLED PURPOSE: VENT EFFECT, ATTCH LOAD EFFECT, SPECIMEN-FLOOR SPAC, CYL/CAV INTER

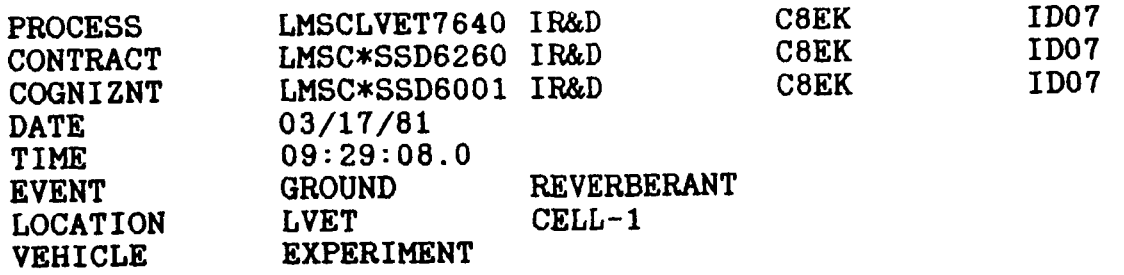

1981 ID ACOU TEST LVET FILE#1631 REVERBERANT EXCITATION LVET CELL1 14-FT DIA ALU CYL W/SPECIAL HATCH AND ATTCH LOAD, SPECIMEN IS 4-FT ABVE FLOR, PORTS OPEN: S1+S2, MASSES: ON AND INSTR, INTERNAL **FOAM:** INSTALLED PURPOSE: VENT EFFECT,ATTCH LOAD EFFECT,SPECIMEN-FLOOR SPAC,CYL/CAV INTER

## **DATA BASE EVENT DESCRIPTIONS**   $(cont' d)$

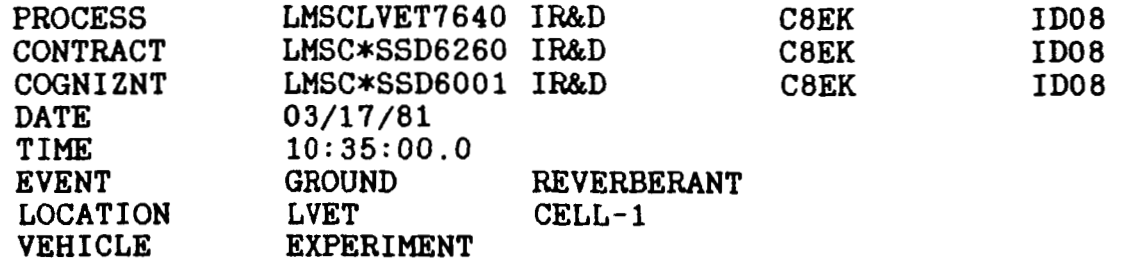

1981 ID ACOU TEST LVET FILE#1631 REVERBERANT EXCITATION LVET CELL1 14-FT DIA ALU CYL W/SPECIAL HATCH AND ATTCH LOAD, SPECIMEN IS 4-FT **ABVE**  FLOR, PORTS OPEN: S5, MASSES: ON AND INSTR, INTERNAL FOAM: INSTALLED PURPOSE: VENT EFFECT, ATTCH LOAD EFFECT, SPECIMEN-FLOOR SPAC, CYL/CAV INTER

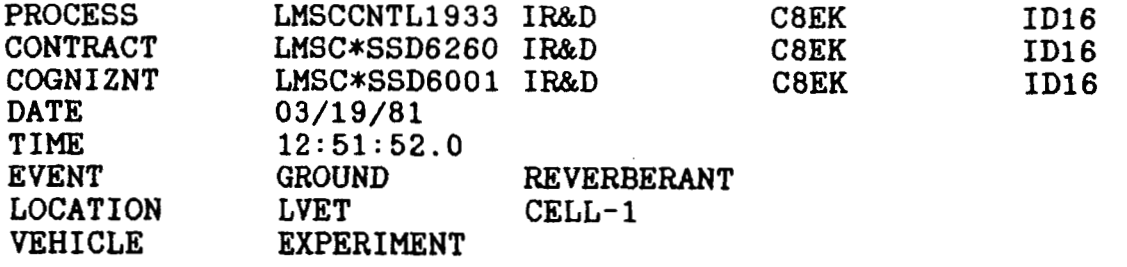

1981 ID ACOU TEST LVET FILES1631 REVERBERANT EXCITATION LVET CELLl 14-FT DIA ALU CYL W/SPECIAL HATCH AND ATTCH LOAD, SPECIMEN IS 2-FT ABVE FLOR, PORTS OPEN: NONE, MASSES: ON AND INSTR, INTERNAL FOAM: REMOVED PURPOSE: VENT EFFECT, ATTCH LOAD EFFECT, SPECIMEN-FLOOR SPAC, CYL/CAV INTER

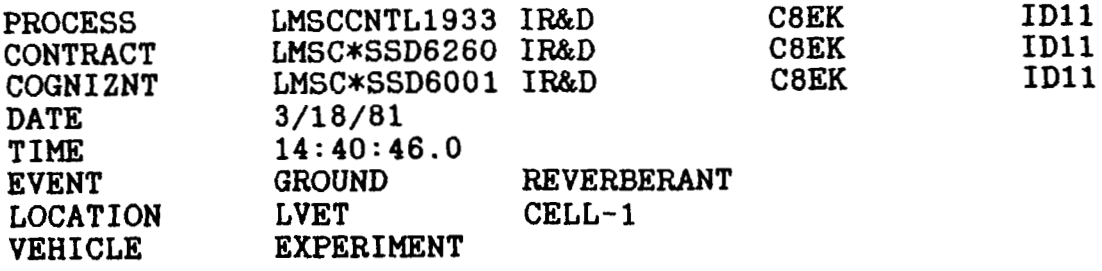

1981 ID **ACOU** TEST LVET FIL#1631 REVER. EXCIT. LVET C1, 14-FT DIA ALU CYL W/SPECIAL HATCH AND ATTCH LOAD, SPECIMEN IS 4-FT ABVE PURPOSE: VENT EFFECT, ATTCH LOAD EFFECT, SPECIMEN-FLOOR SPAC, CYL/CAV INTER FLOR, PORTS OPEN: H1, MASSES: ON, PANELS: INSTR., INTERNAL FOAM: REMOVED

## **DATA BASE EVERT DESCRIPTIONS (con t** ' **<sup>d</sup>**

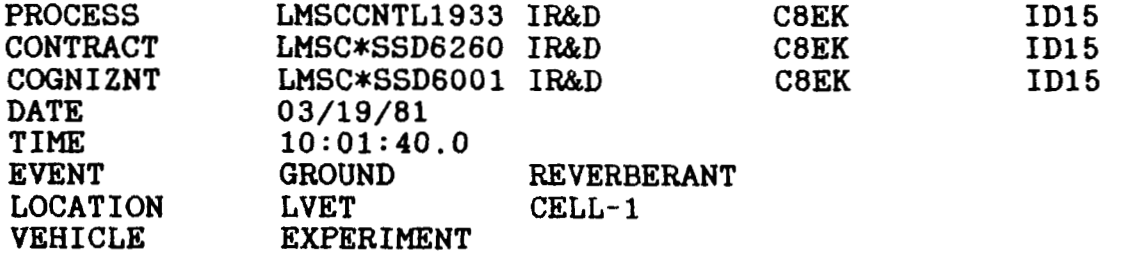

**1981** ID ACOU **TEST LVET FIL#1631 REVER.** EXCIT. **LVET C1**  14-FT DIA ALU CYL W/SPECIAL HATCH AND ATTCH LOAD, SPECIMEN IS 4-FT ABVE FLOR, PORTS OPEN: NONE, MASSES: ON AND INSTR, INTERNAL **FOAM:** REMOVED PURPOSE: VENT EFFECT, ATTCH LOAD EFFECT, SPECIMEN-FLOOR SPAC, CYL/CAV INTER

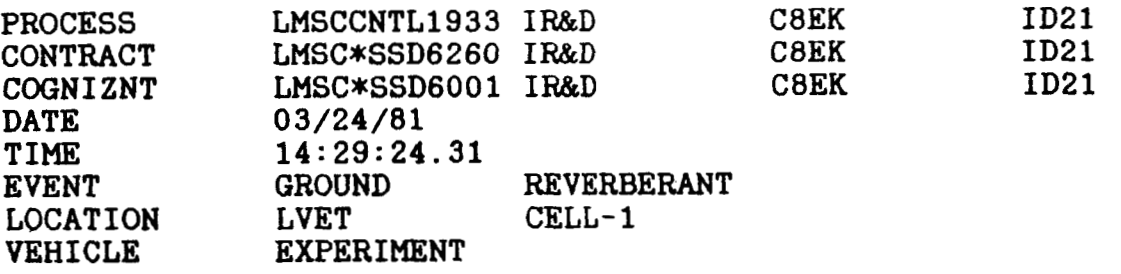

1981 ID ACOU TEST LVET FIL#1631 REVER. EXCIT. LVET C1 14-FT DIA ALU CYL W/SPECIAL HATCH AND ATTCH **LOAD,** SPECIMEN IS 4-FT ABV FLOR, PORTS OPEN: H1, MASSES: ON AND INSTR, INTERNAL FOAM: REMOVED PURPOSE: VENT EFFECT, ATTCH LOAD EFFECT, SPECIMEN-2 FT LONG PIPE IN HOLE

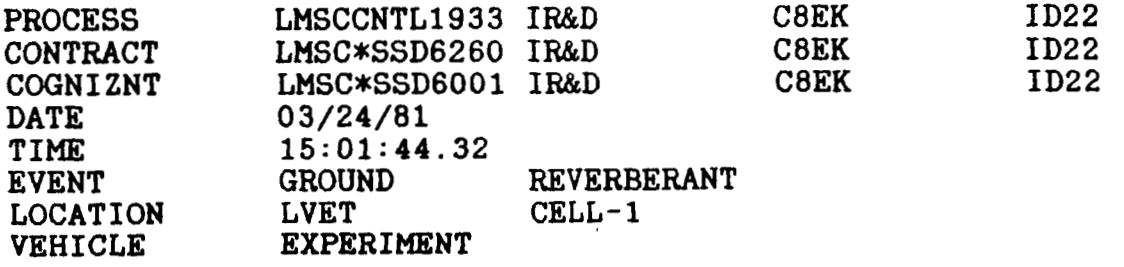

1981 ID ACOU TEST LVET FIL#1631 REVER. EXCIT. LVET C1 14-FT DIA ALU CYL W/SPECIAL HATCH AND ATTCH LOAD, SPECIMEN IS 4-FT ABVE FLOR, PORTS OPEN: H1, MASSES: ON AND INSTR, INTERNAL FOAM: REMOVED PURPOSE: VENT EFFECT, ATTCH LOAD EFFECT, SPECIMEN-4 FT LONG PIPE IN HOLE H

## **DATA BASE EVENT DESCRIPTIONS (cont** ' **d** )

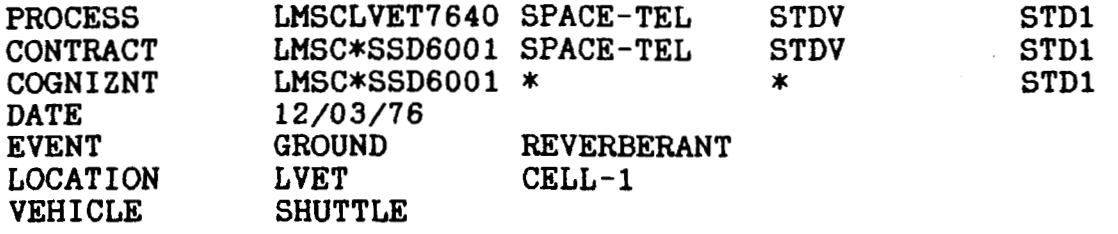

SPACETELESCOPE ACO TEST REVERBERANT EXCITATION LVET CELL 1 STRUCTURAL DYNAMIC TEST VEHICLE AIR BAG SUSPENSION SYSTEM SIMULATED EQUIPMENT JSC 07700 VOL 14 ACO SPECTRUM

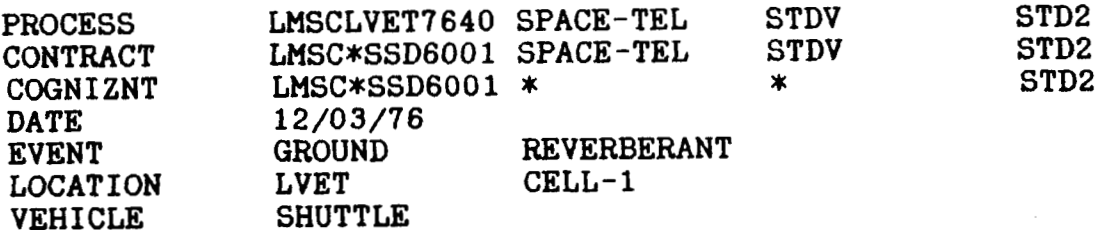

SPACETELESCOPE ACO TEST REVERBERANT EXCITATION LVET CELL 1 STRUCTURAL DYNAMIC TEST VEHICLE AIR BAG SUSPENSION SYSTEM SIMULATED EQUIPMENT TEST SPECTRUM BASED ON EARLY 0V101 HANGER ACO TEST

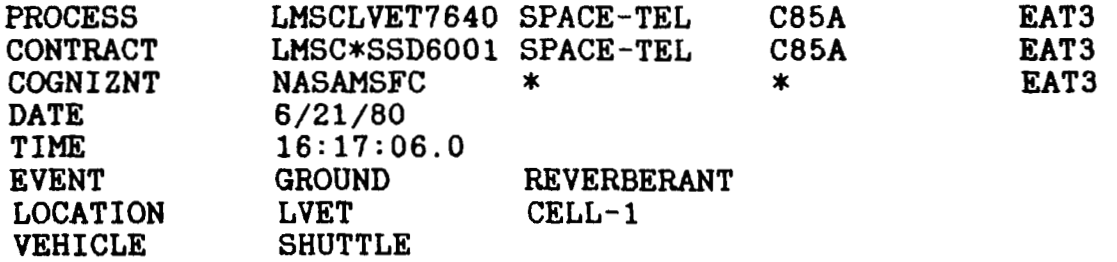

RUN 3 SPECTRUM B ALL APPENDAGES ADDED

## **DATA BASE EVENT DESCRIPTIONS (cont'd)**

 $\mathcal{L}_{\mathcal{A}} = \mathcal{L}_{\mathcal{A}} + \mathcal{L}_{\mathcal{A}}$ 

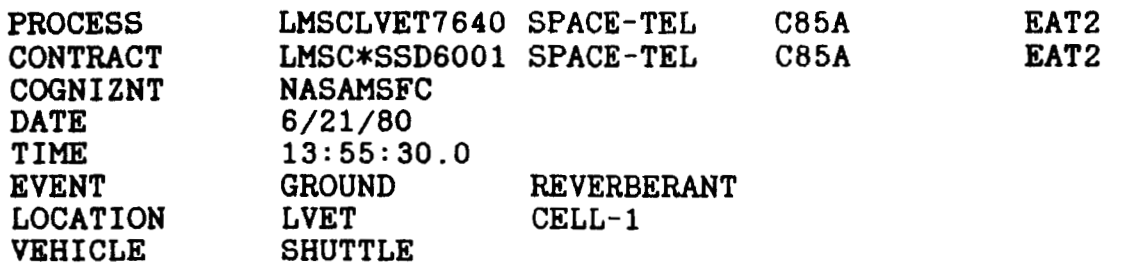

**RUN 2 SPECTRUM A ALL APPENDAGES ADDED** 

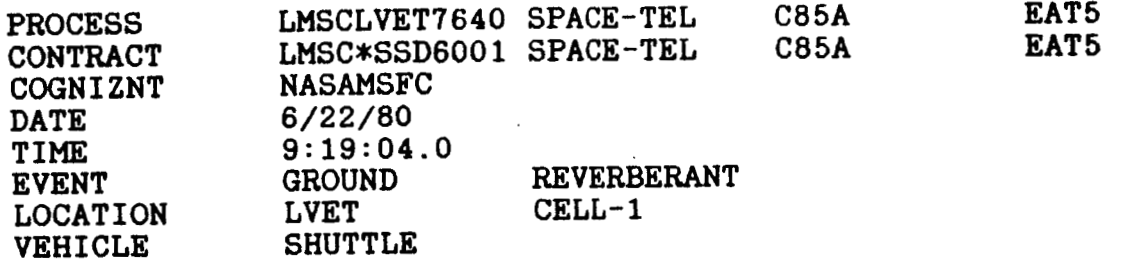

**RUN 5 SPECTRUM A ALL APPENDAGES REMOVED** 

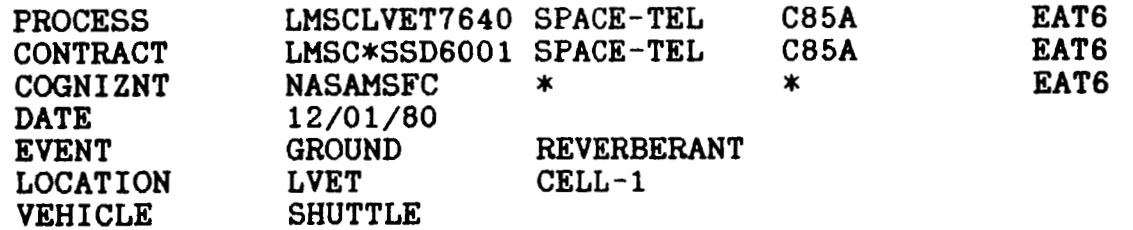

**RUN 6 SPECTRUM A** 

- **A) REMOVED 35LB MASSES** FROM **120IN HGA SUPPORTS (FORE** + **AFT)**
- **B) REMOVED 35LB MASS FROM 168IN HGA BOOM AFT SUPPORT**
- **C) REMOVED SCIENTIFIC INSTRUMENT CARD AND DH TRAY**

## **DATA BASE EVENT DESCRIPTIONS**  ( **cont** ' **d** )

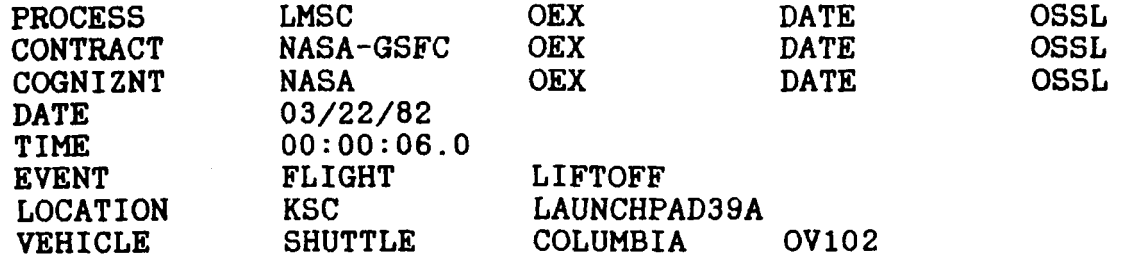

INTEGRATED OSS-1 PALLET PAYLOAD FLIGHT MAXIMUM FOR LIFTOFF FLOWN ON STS-3 CAN BE COMPARED TO GROUND TEST DATA IN EVENT OSSG ACTUAL MEASUREMENT NUMBERS START WITH A '9' INSTEAD OF 'M' OR 'V'

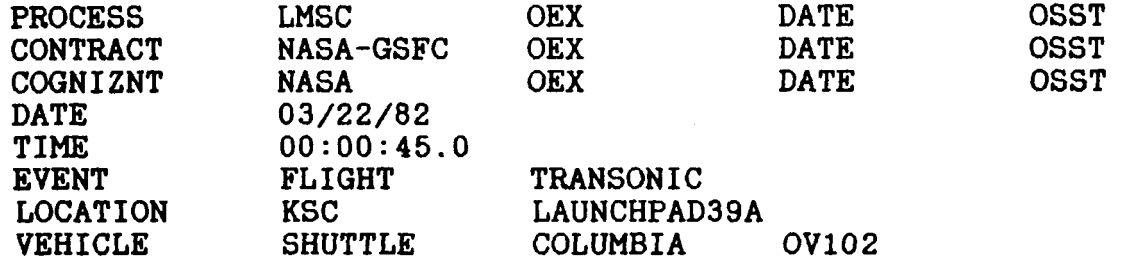

INTEGRATED OSS-1 PALLET PAYLOAD FLIGHT MAXIMUM FOR LIFTOFF FLOWN ON STS-3 CAN BE COMPARED TO GROUND TEST DATA IN EVENT OSSG ACTUAL MEASUREMENT NUMBERS START WITH A '9' INSTEAD OF 'M' OR 'V'

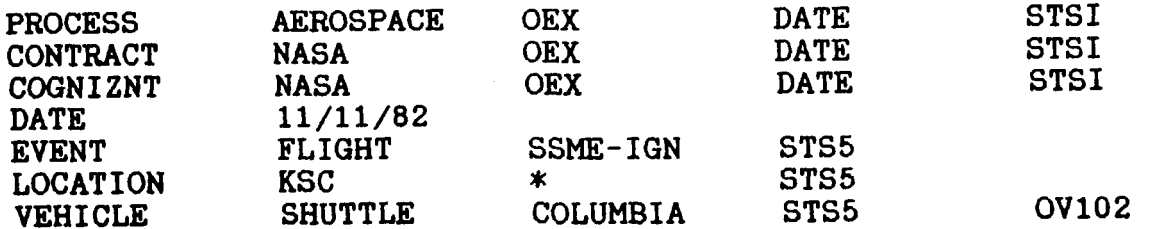

STS5 FLIGHT DATA MAIN ENGINE IGNITION SSME OV102 COLUMBIA AEROSPACE **DATA** PROCESSING

## **DATA BASE EVENT DESCRIPTIONS (cont 'd)**

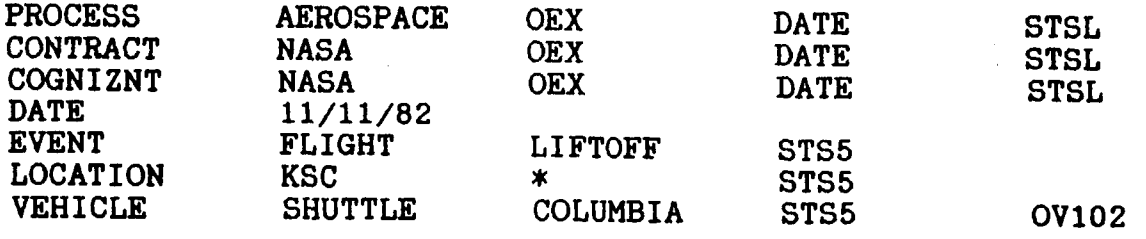

**STS5 FLIGHT DATA LIFTOFF OV102 COLUMBIA AEROSPACE DATA PROCESSING** 

**P** 

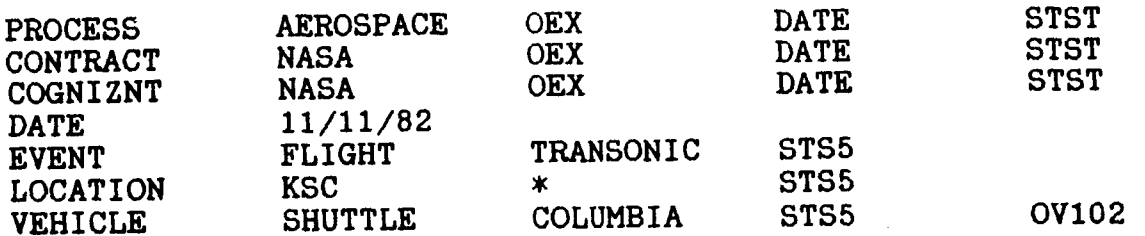

**STSS FLIGHT DATA TRANSONIC OV102 COLUMBIA AEROSPACE DATA PROCESSING** 

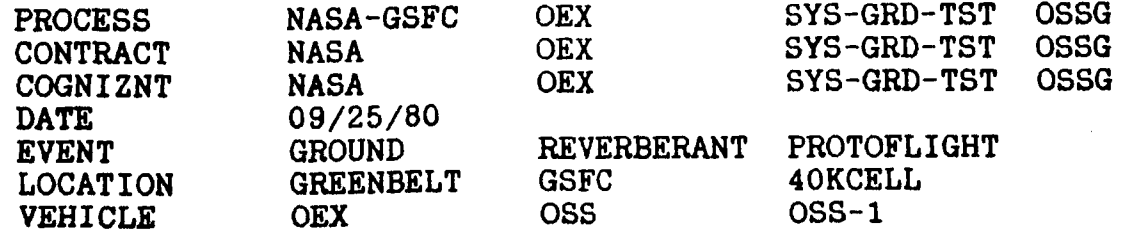

**INTEGRATED OSS-1 PALLET PAYLOAD ACOUSTIC TEST TEST PERFORMED IN 40,000 CUBIC FOOT GSFC ACOUSTIC CHAMBER DATE ACCELS ARE LABELLED WITH (A), AND NON-DATA WITH (V) REF: NASA TM86087, FRANK ON, APRIL 1984.** 

## **DATA BASE EVENT DESCRIPTIONS**   $\text{(cont d)}$

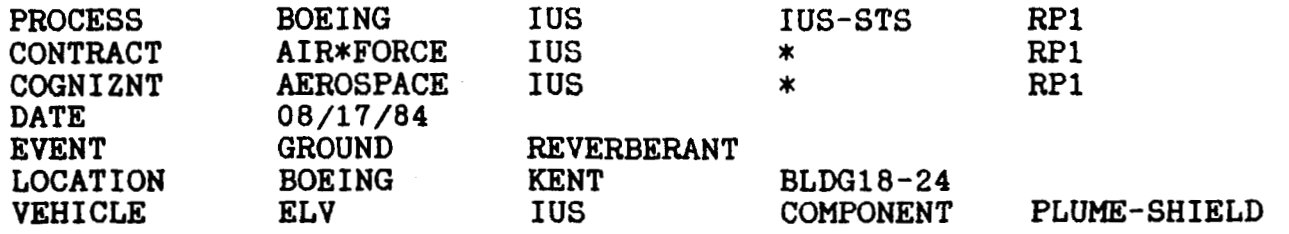

**Q IUS PLUME SHIELD RUN 145T ACOU TEST: OA=145DB, DUR=1 MIN. HP 5451C ANALYZER; 20 SEC REC;** FREQ **RANG 2660 HZ;lOHZ BANDWIDTH, 64 AVGS. ACCEL SENSE: X-AXIAL,Y-RADIAL,Z-TANG,N-NORMAL TO SHIELD. DATA FROM 90/270 AND 189 DEG SHIELD AND ACOU TEST FIXS. RE: CLARK BECK** - **BOEING** *7* **KENT.** 

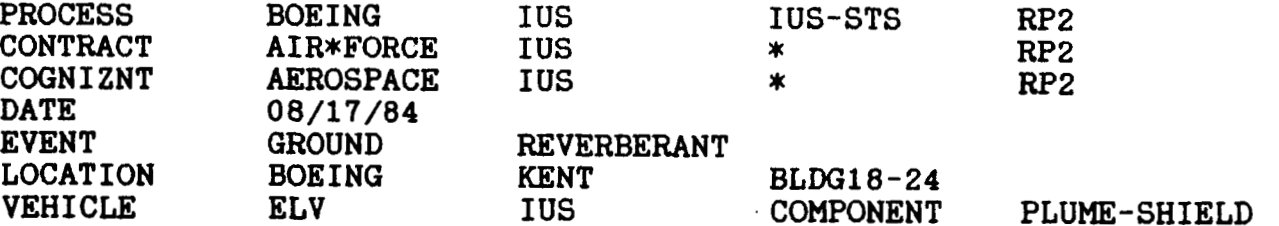

**IUS PLUME SHIELD RUN 151T ACOU TEST: OA=15lDB, DUR=3 MIN. HP 5451C ANAL; 20 SEC REC(F1RST 20); FREQ RANG 2660 HZ;lOHZ BAND, 64 AVGS. ACCEL SENSE: X-AXIAL,Y-RADIAL,Z-TANG,N-NORMAL TO SHIELD. DATA FROM 90/270 AND 189 DE0 SHIELD AND ACOU TEST FIXS. RE: CLARK BECK** - **BOEING** - **KENT.** 

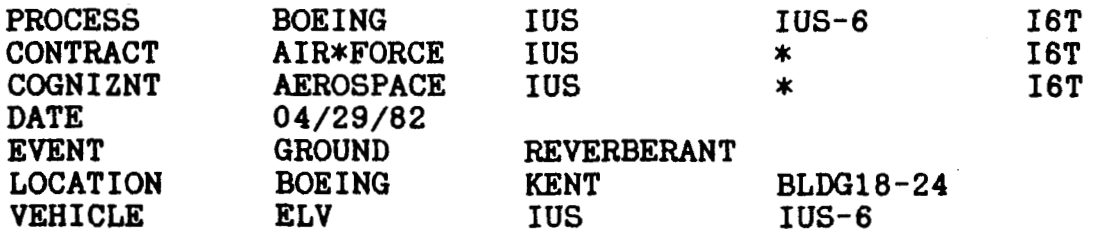

**INTERTIAL UPPER STAGE (IUS). ACOUSTIC ACCEPTANCE TEST: IUS-6 (T34D CONF) OA=145DB, DUR=1 MIN. HP 5451C ANALYZER; 20 SEC REC; FREQ RANG 2660 HZ; lOHZ BANDWIDTH, 64 AVGS. ACCEL SENSE: A-AXIAL, R-RADIAL,T-TANGENTIAL TO IUS. RE: CLARK BECK** - **BOEING AEROSPACE** - **KENT.** 

## **DATA BASE EVERT DESCRIPTIONS (con t** ' **<sup>d</sup>**

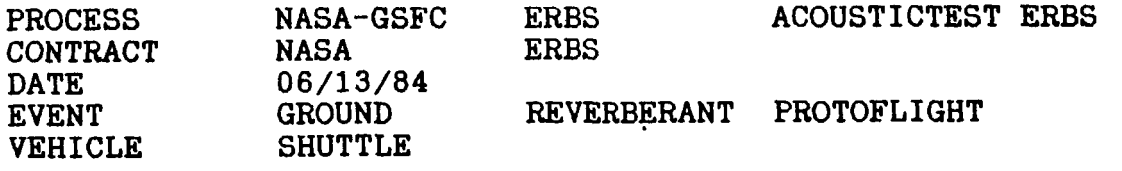

ERBS OBSERVATORY ACOUSTIC TEST AT PROTOFLIGHT LEVEL, JUNE **1984** IN GSFC **40K** CU. FT. **REVERB.** NOISE TEST FACILITY. EVENT INCLUDES TEST(T) & FLIGHT(L) TRANSDUCERS. SPACECRAFT COORDINATES *ARE* USED THROUGHOUT, +ZE-+ZO, -XE-+YO, +YE-+XO

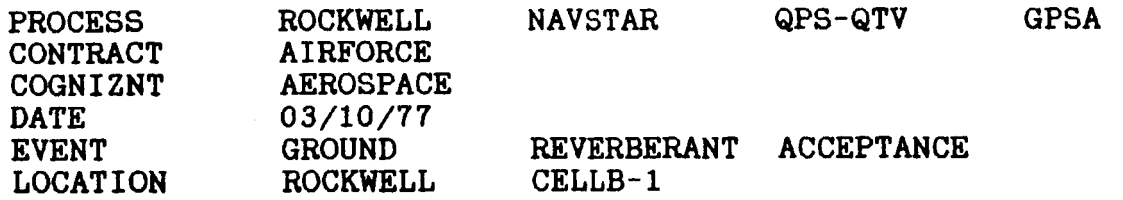

THE ACOUSTIC TEST AT ACCEPTANCE-LEVEL ON THE GPS QUALIFICATION TEST VEHICLE WAS PERFORMED MARCH 8-10 **1977** AT ROCKWELL INTERNATIONAL B-1 DIVISION ACOUSTIC TEST CHAMBER.

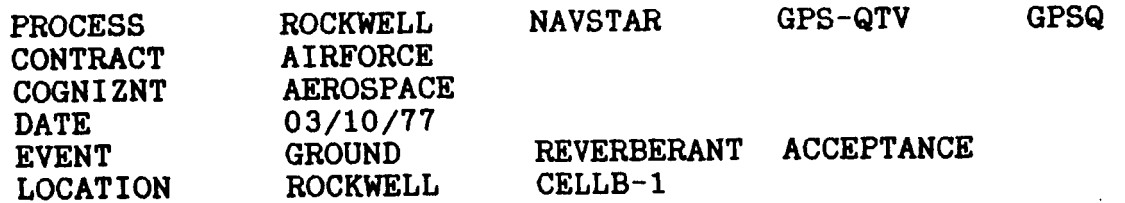

THE ACOUSTIC TEST AT QUAL-LEVEL ON THE GPS QUALIFICATION TEST VEHICLE WAS PERFORMED MARCH **8-10, 1977** AT ROCKWELL INTERNATIONAL **B-1** DIVISION ACOUSTIC TEST CHAMBER.

## **DATA BASE EVENT DESCRIPTIONS**  ( **cont** ' **<sup>d</sup>**

**PROCESS GE DSCSIII ACOU-QUAL DSCS CONTRACT AIRFORCE CONTRACT AIRFORCE COGNIZNT AEROSPACE**<br>DATE 01/01/81 01/01/81<br>SPACE **LOCATION SPACE DIV** 

**THE ACOUSTIC TEST AT QUAL-LEVEL ON THE DSCS VEHICLE JANUARY 1, 1981 AT GENERAL ELECTRIC-SPACE DIVISION.**